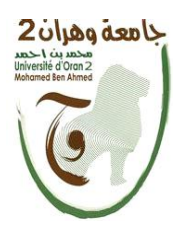

**الجمهــــــوريــــــة الجزائــــريــــــة الديمقــــراطيــــــة الشــعبيـــــة République Algérienne Démocratique et Populaire وزارة التــــــعلـــــيـــــــــــم العــــــــــــالــــــــــــي والبــــحــــــــــــث العـــلمـــــــــي Ministère de l'Enseignement Supérieure et de la Recherche Scientifique**

> **جامعة وهران 2 محمد بن أ حمد Université d'Oran 2 Mohamed Ben Ahmed ------------------------ معهد الصيانة و األمن الصناعي Institut de Maintenance et de Sécurité Industrielle**

### **Département de Maintenance en Instrumentation**

### **MÉMOIRE**

Pour l'obtention du diplôme de Master

**Filière :** Génie Industriel **Spécialité :** Génie Industriel

### **Thème**

### **Conception et réalisation d'un système de tri**

### **intelligent: Application à l'oléiculture**

Présenté et soutenu publiquement par :

**Mr. Benreguieg Mustapha**

**Mr. Medjahed Salaheddine**

Devant le jury composé de :

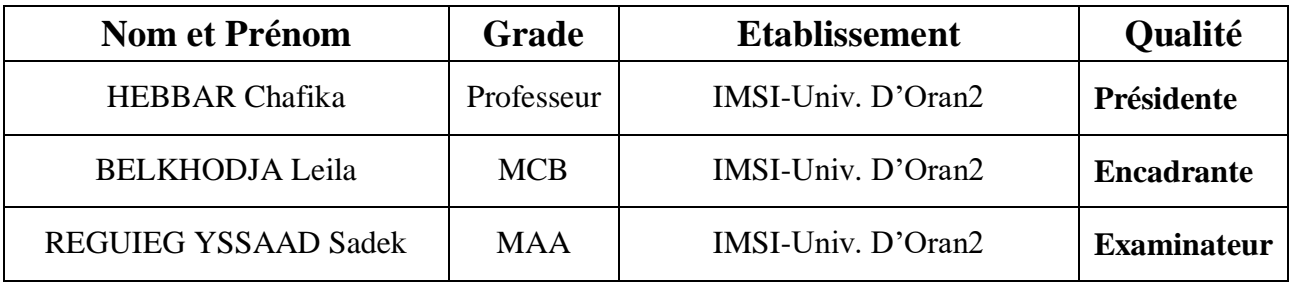

**Année 2022/2023**

### **Résumé**

Le travail a été réalisé dans le cadre d'un projet de fin d'études de maîtrise dans le domaine de l'ingénierie industrielle. Nous nous sommes concentrés sur le domaine agricole et avons décidé de créer un projet de machine automatique pour trier les olives par couleur car la plupart des Agriculteurs et propriétaires d'usines sont confrontés à ce problème. A proposé ce projet pour gagner du temps et des efforts en utilisant le langage Python et Arduino en traitant l'image en fonction de la couleur et en utilisant un tapis convoyeur pour livrer les olives et un servomoteur pour trier les olives noires

#### **Abstract**

This Project was presented at the end of the study in the agricultural field, specializing in olives, because there were problems in sorting olives by color and to save effort. We made a machine to sort black olives from green ones. At the same time, we used the python language to process the image by color, Arduino, and a servo motor.

#### **ملخص**

تم تنفيذ العمل كجزء من مشروع درجة الماجستير في مجال الهندسة الصناعية. ركزنا على المجال الزراعي وقررنا إنشاء مشروع ماكينة أوتوماتيكية لفرز الزيتون حسب اللون ألن معظم المزارعين وأصحاب المصانع يواجهون هذه المشكلة. اقترح هذا المشروع لتوفير الوقت والجهد باستخدام لغة بايثون واالردوينو من خالل معالجة الصورة حسب اللون واستخدام حزام ناقل لتوصيل الزيتون ومحرك سيرفو لفرز الزيتون الأسود

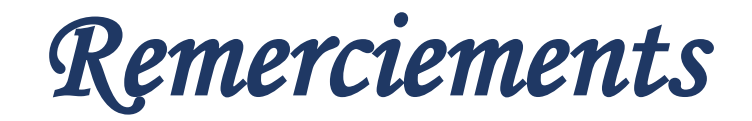

*Louanges à DIEU, qui nous a permis de voir ce jour tant attendu, Louanges à DIEU, qui nous a donné la force, le courage et la volonté pour nous relever à chaque obstacle croisé durant toute notre période d'enseignement.*

*Nous remercions nos chers parents pour leurs soutiens et encouragements.*

*Nous remercions notre professeur et encadrant Mme BelKhoudja Leila de nous faire l'honneur de nous avoir encadrés et de nous faire part de son savoir.*

*Merci à monsieur adel, qui nous a aidé et soutenue pour accomplir ce travail dans les meilleurs conditions,* 

*Nous remercions également les membres de jury de nous faire l'honneur de juger ce modeste travail.* 

### *Merci à vous*

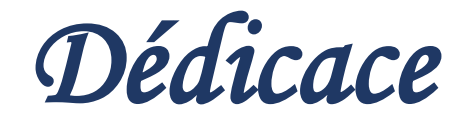

{وَمَا تَوْفِيقِي إِلَّا بِاللَّهِ ۚ عَلَيْهِ تَوَكَّلْتُ وَإِلَيْهِ أُنِيبُ} ر<br>ا لَ  $\sum_{i=1}^{n}$ ْ ِ

*Aujourd'hui ; en ce jour si spécial pour moi, pas seulement pour ma fin de parcours d'étude, mais aussi par ce que c'est l'occasion pour moi de rendre à mes parents ne serait-ce qu'un petit peu de ce qu'ils m'ont offert durant toute ma vie,* 

*Je dédie ce travail à toi ma Maman chérie, rien qu'en voyant tes yeux qui brille de joie et de fierté me fait chaud au cœur.*

*A toi, Papa qui grâce à toi je suis aujourd'hui ce que je suis, un homme fort et dure.*

*A toi, ma moitié et mon âme sœur, à ma chère épouse « Imene », toi seul savais comment me calmer dans mes moments de folie, merci d'avoir été et d'être toujours là pour moi.*

*A vous, mes chers frères et sœurs « Abdelhak, Abdelnnour, Amina », vous qui êtes ma force et mon soutien.*

*A mes cousins et mes frères d'âme « Kamel, Mohamed, Fouad, Abdelkader ».*

*Sans oublier mes deux chères grand-mère, vos prières m'ont toujours accompagnées, que dieux vous bénisse et vous garde à nos côtés.* 

*A mon binôme « Medjahed Salah Eddine » pour ses efforts, son soutient morale, sa patience et sa compréhension tout au long de ce projet.*

*Et pour finir une spéciale dédicace à vous professeur « Mme BelKhoudja », j'admire beaucoup votre patience et coopération avec nous.* 

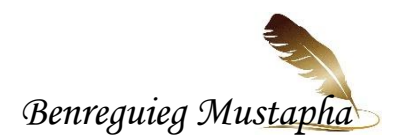

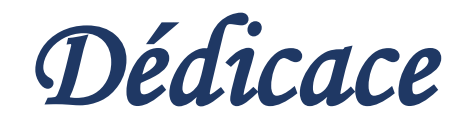

*Nous remercions dieu, qui nous a donné la force et la patience pour réaliser ce Travail.*

*Nous tenons d'exprimer notre gratitude à nos mères, qui ont accompagné toutes les étapes avec patience et attention.*

*Un grand merci à mon père Medjahed bekaddour et ma mère et mes frère et toutes la famille medjahed,* 

*Merci à Madame belkhodja Leila qui nous a tellement aidées pour réaliser notre modeste travail avec ces hautes qualités morales, humaines et professionnelles.*

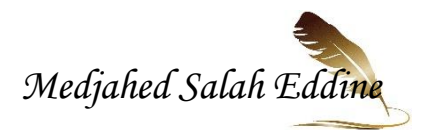

# Sommaire

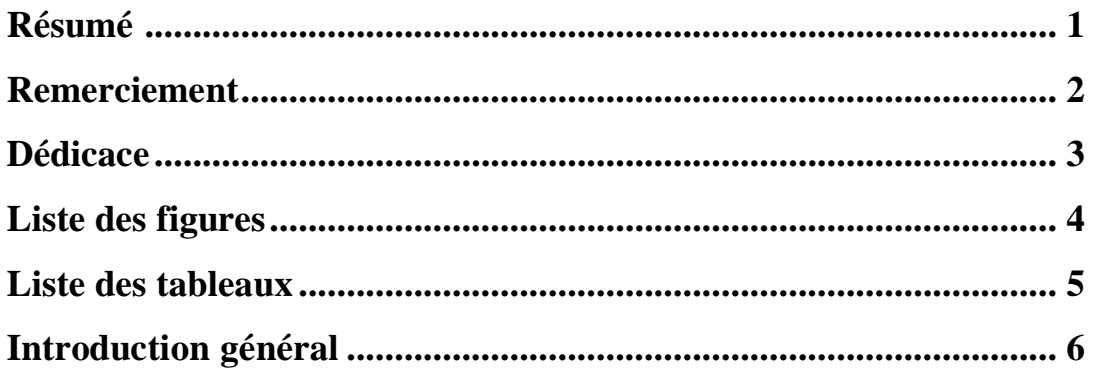

### Chapitre I : L'OLEICULTURE

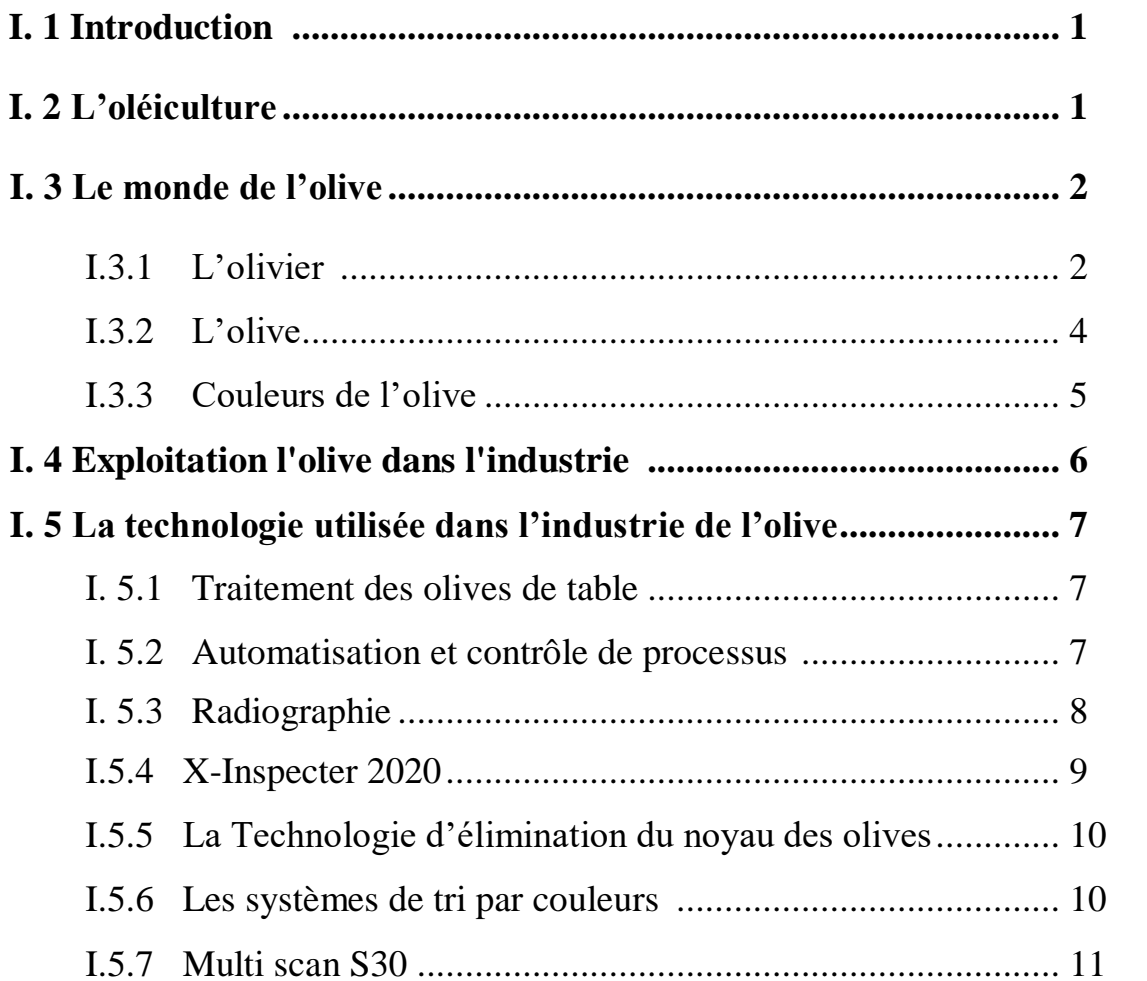

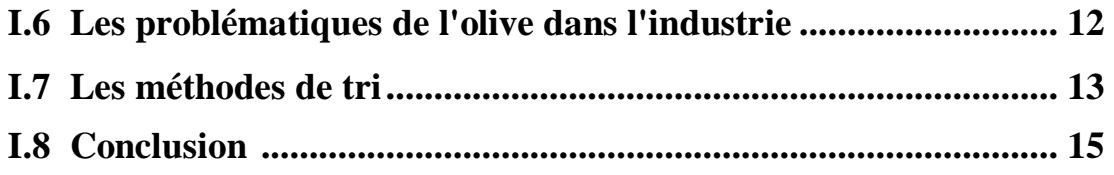

### **Chapitre 2 : outils logiciels et matériels**

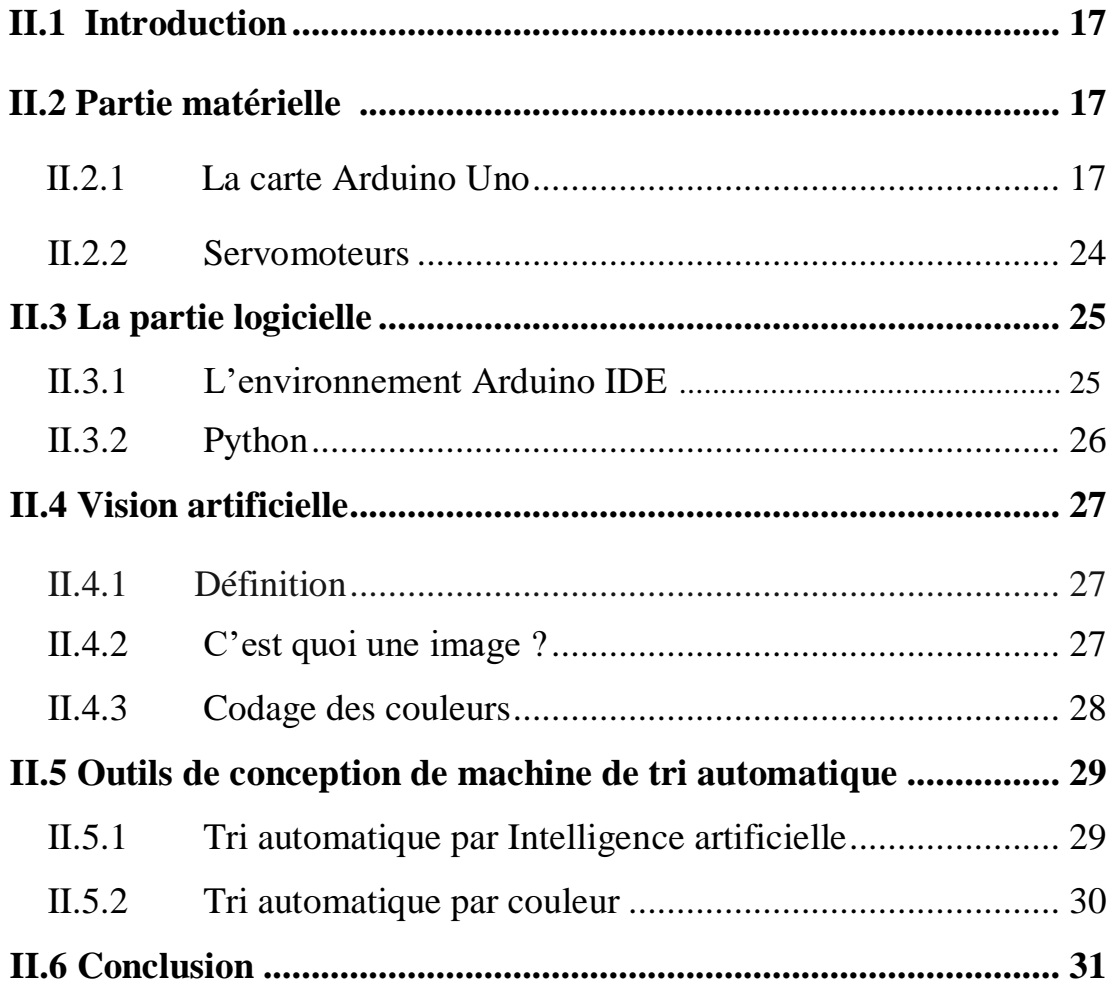

### **Chapitre 3 : réalisation de projet**

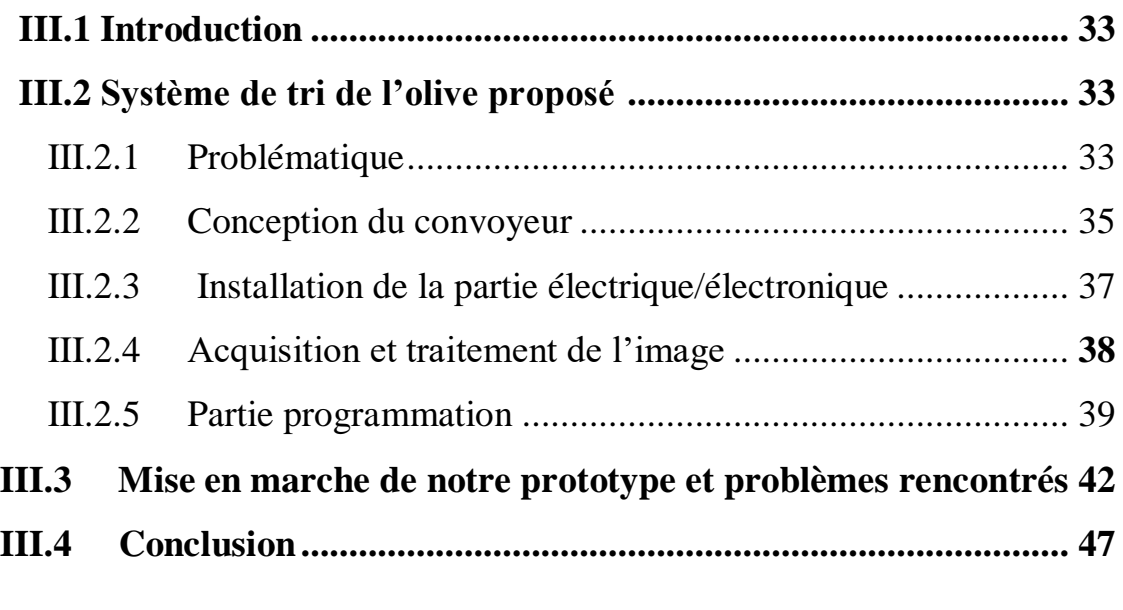

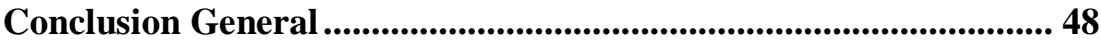

## **Liste des figures**

## **Chapitre 1 :**

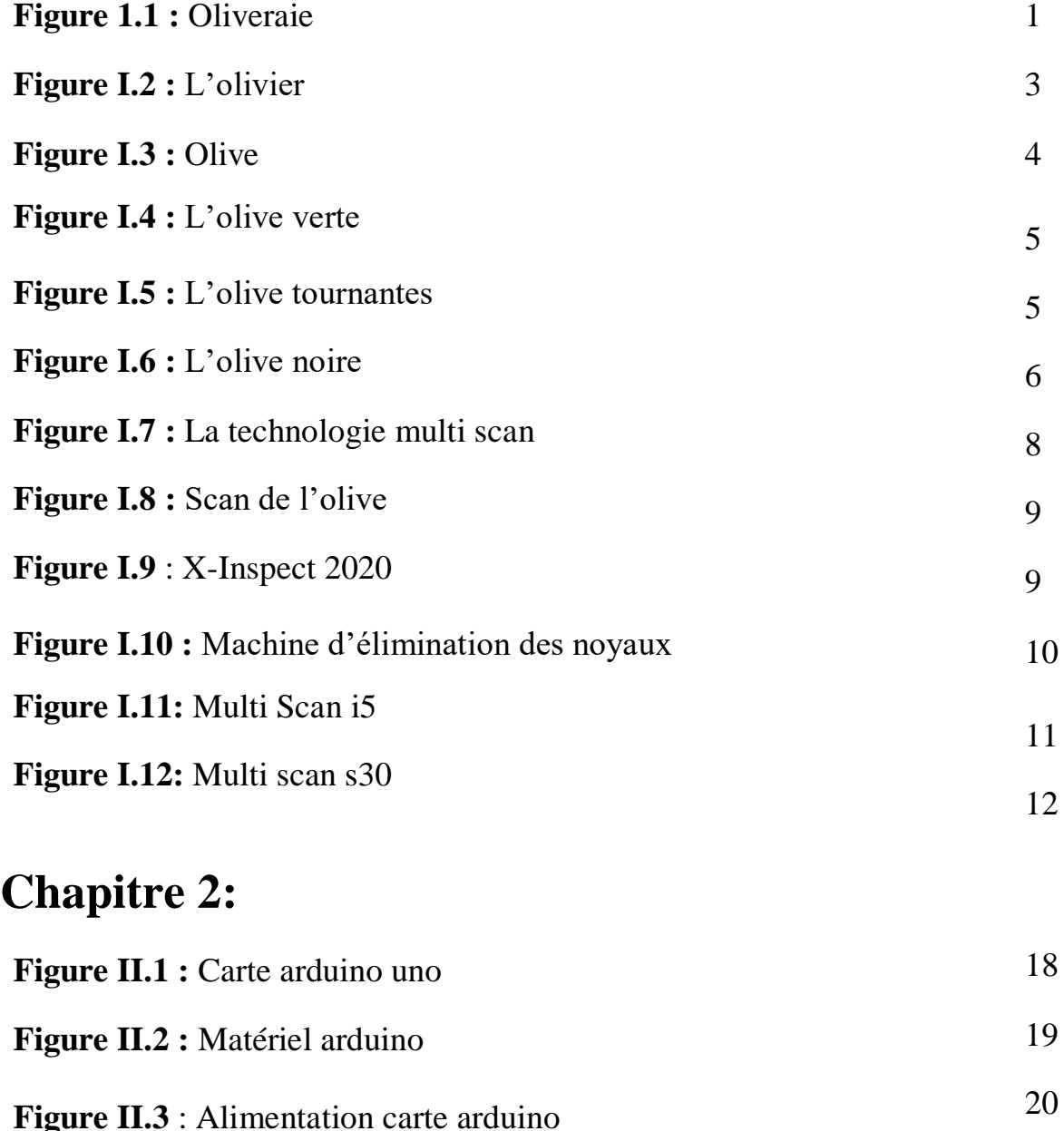

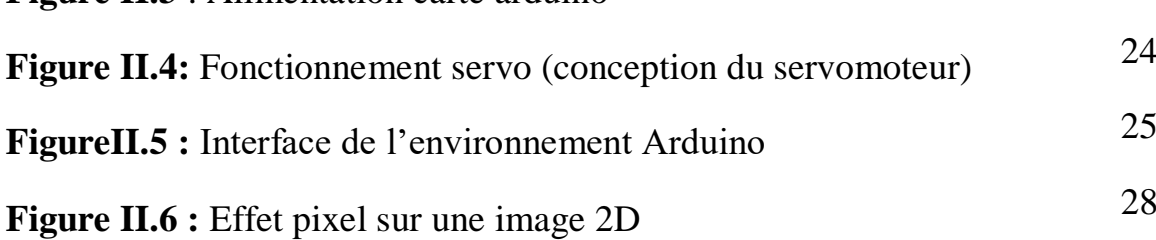

## **Chapitre 3 :**

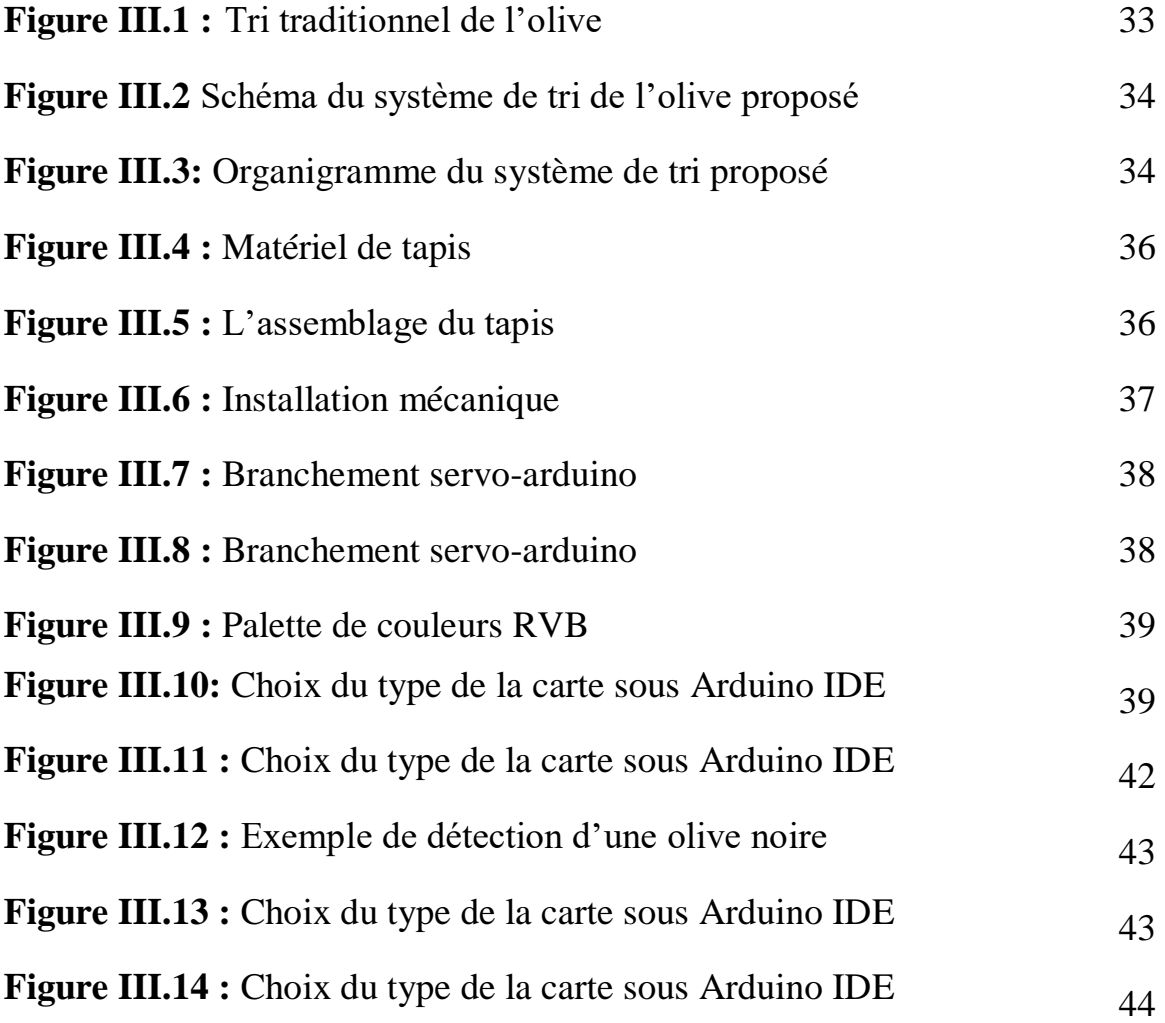

### **Liste des tableaux**

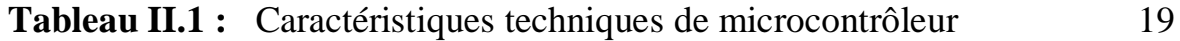

#### **I. Introduction**

Le développement de l'industrie dans le monde a conduit au développement agricole qui a participé de très près à l'amélioration de la production et ce en se basant sur les progrès de la technologie et de la science dans ce domaine.

L'oléiculture est une activité agricole ancienne qui sert à obtenir les olives et ses dérivés et se pratique dans les régions méditerranéennes et d'autres zones au climat approprié. C'est une culture bien connue en Algérie est un agriculteur spécialisé dans la culture des oliviers et la production d'huile d'olive.

Ce qui va être abordé au niveau de ce premier chapitre concerne les concepts de base de ce grand volet important de l'agroalimentaire. Nous allons passer en revue quelques définitions sur le monde de l'olive, sa culture ainsi que les technologies utilisées pour un bon rendement

#### **I.2 L'oléiculture**

L'oléiculture est l'ensemble des pratiques liées à la culture de l'olivier et à la production d'olives. C'est une activité agricole qui remonte à des milliers d'années et qui est étroitement associée aux régions méditerranéennes, où le climat et les conditions géographiques sont propices à la croissance de l'olivier.

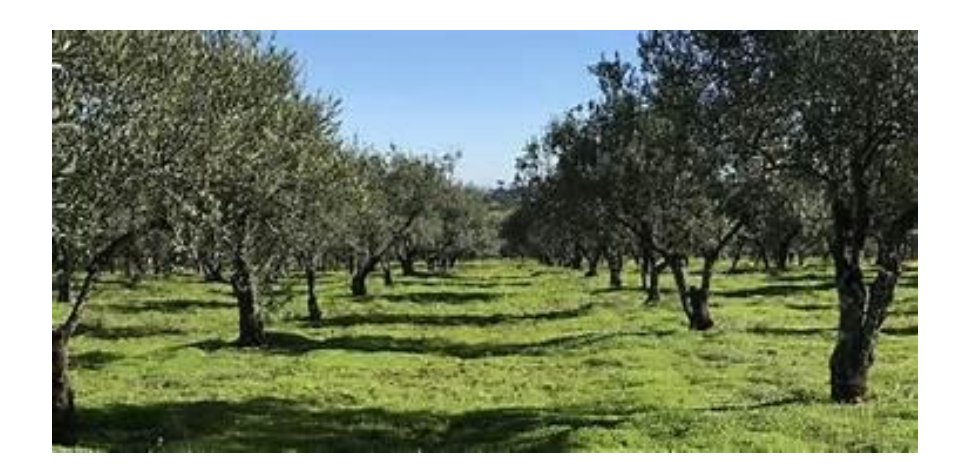

**Figure 1.1 :** Oliveraie

**1**

L'oléiculteur permet de cultiver les oliviers, veille à leur santé et à leur croissance, et les récolte lorsque les olives sont mûres. La récolte des olives peut se faire à la main ou à l'aide de machines spéciales. Après la récolte, les olives sont transformées en huile d'olive par un processus de pressage et d'extraction.

La qualité de l'huile d'olive dépend de nombreux facteurs, tels que la variété des olives, le terroir, les techniques de culture et de récolte, ainsi que le processus de production. Certains oléiculteurs se spécialisent dans la production d'huiles d'olive haut de gamme et utilisent des méthodes traditionnelles pour obtenir des saveurs et des arômes uniques.

L'huile d'olive est appréciée pour ses bienfaits pour la santé et sa polyvalence en cuisine. Elle est utilisée dans de nombreux plats méditerranéens et peut être utilisée comme assaisonnement, pour la cuisson ou comme ingrédient dans diverses recettes.

En résumé, un oléiculteur est un agriculteur qui se consacre à la culture des oliviers et à la production d'huile d'olive, en veillant à la qualité des olives et en utilisant différentes techniques pour obtenir une huile savoureuse.

#### **I.3 Le monde de l'olive**

#### **I.3.1 L'olivier**

L'olivier, dont le nom scientifique *est Oleaeuropaea,* est un arbre à feuilles persistantes qui produit des fruits connus sous le nom d'olives. Ces dernières sont utilisées principalement pour la production d'huile d'olive, l'un des éléments centraux de la cuisine méditerranéenne et une huile largement utilisée dans le monde entier pour ses qualités gustatives et nutritionnelles.

La culture de l'olivier nécessite des conditions spécifiques. L'arbre préfère un climat méditerranéen avec des étés chauds et secs et des hivers doux et humides. Il est capable de tolérer des sols relativement pauvres et résiste bien aux conditions de sécheresse, ce qui en fait une culture adaptée aux régions arides.

**2**

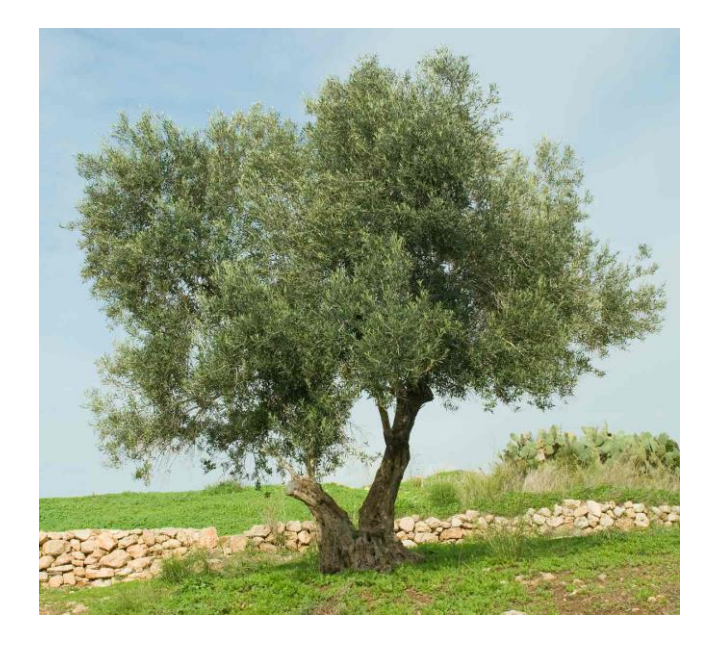

#### **Figure I.2 :** L'olivier

Les techniques de culture de l'olivier ont évolué au fil du temps, mais certaines pratiques traditionnelles sont toujours utilisées aujourd'hui. La taille de l'arbre est un élément clé de l'oléiculture, permettant de maintenir sa forme, de favoriser la production de fruits et de faciliter la récolte. La lutte contre les maladies et les parasites est également importante pour assurer la santé de l'arbre et la qualité des olives.

La récolte des olives se fait généralement à la main ou à l'aide de peignes spéciaux qui permettent de secouer les branches et de faire tomber les fruits. Une fois récoltées, les olives peuvent être transformées en huile d'olive par divers procédés, tels que le pressage à froid ou l'extraction chimique.

L'olivier offre de nombreux bienfaits pour la santé, la beauté et l'environnement. En effet, Les olives elles-mêmes contiennent des antioxydants puissants, qui aident à protéger les cellules contre les dommages causés par les radicaux libres. Aussi, l'huile d'olive extra vierge, obtenue à partir des olives, est riche en acides gras mono insaturés, en particulier l'acide oléique. Ces acides gras sont bénéfiques pour la santé cardiaque en réduisant le taux de cholestérol LDL (mauvais cholestérol) et en augmentant le taux de cholestérol HDL (bon cholestérol). L'huile d'olive est également riche en antioxydants, tels que les poly phénols, qui ont des effets anti-inflammatoires et antioxydants.

#### **I.3.2 L'olive**

L'olive, en figure 1.4, est un fruit originaire de la région méditerranéenne, et elle est largement cultivée et appréciée dans de nombreux pays du pourtour méditerranéen. Les olives sont réputées pour leur goût unique et leur valeur nutritionnelle.

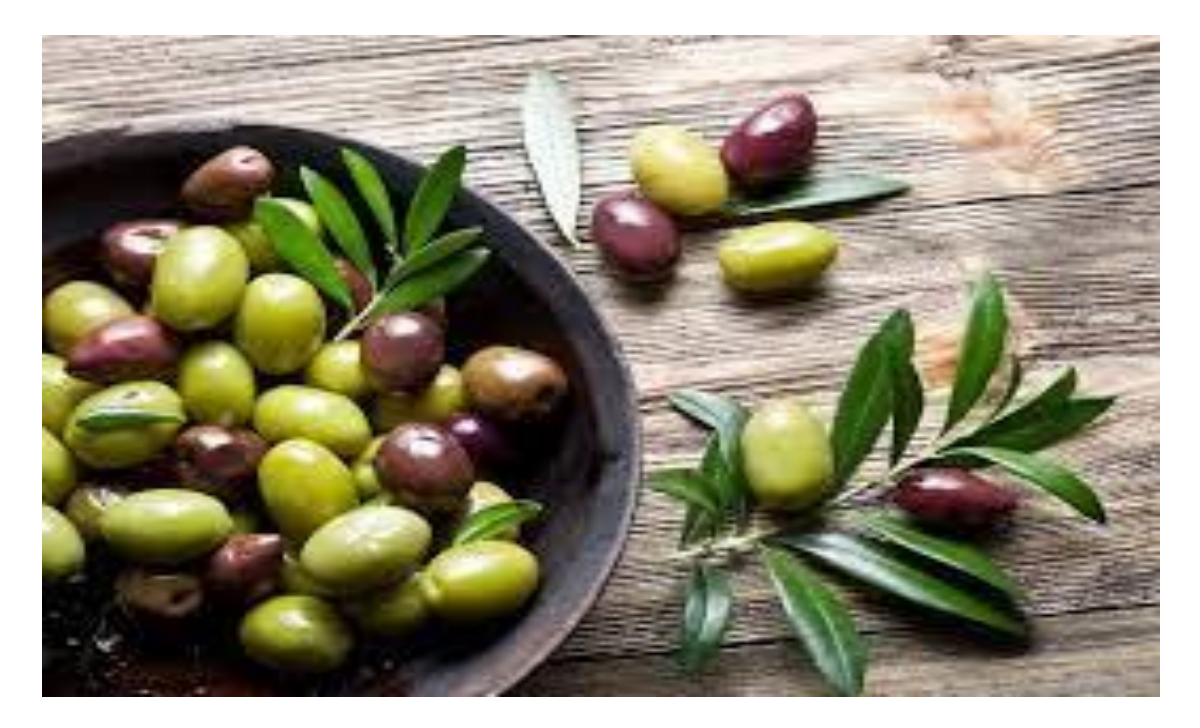

**Figure I.3 : Olive**

Il existe de nombreuses variétés d'olives, allant du vert au noir en passant par différentes nuances de violet. Certaines variétés sont consommées directement après avoir été récoltées, tandis que d'autres sont traitées pour en faire de l'huile d'olive.

D'un point de vue nutritionnel, les olives sont riches en acides gras mono-insaturés, ce qui en fait une excellente source de graisses saines pour le cœur. Elles contiennent également des antioxydants, des vitamines E et K, ainsi que des minéraux tels que le fer et le cuivre.

En plus de leur utilisation culinaire, les olives ont une importance culturelle et symbolique dans de nombreuses régions méditerranéennes. Elles sont souvent associées à la paix, à la prospérité et à la santé.

En résumé, l'olive est un fruit emblématique de la cuisine méditerranéenne, apprécié pour son goût unique, sa polyvalence en cuisine et ses bienfaits nutritionnels

#### **I.3.3 Couleurs de l'olive**

Ce ne sont pas les variétés d'olives qui leur donnent leur couleur mais leur degré de maturité, nous citons

 *Olives Vertes* : olives récoltées à maturité. La couleur peut varier du vert au jaune paille.

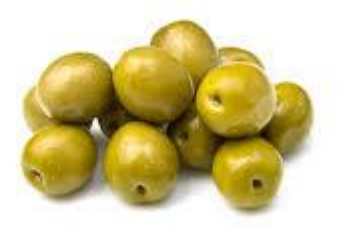

#### **Figure I.4 :** L'olive verte

 $\checkmark$  Olives Tournantes (ou olives Violettes) : olives récoltées avant la pleine maturité. La couleur de l'olive varie du violet au marron.

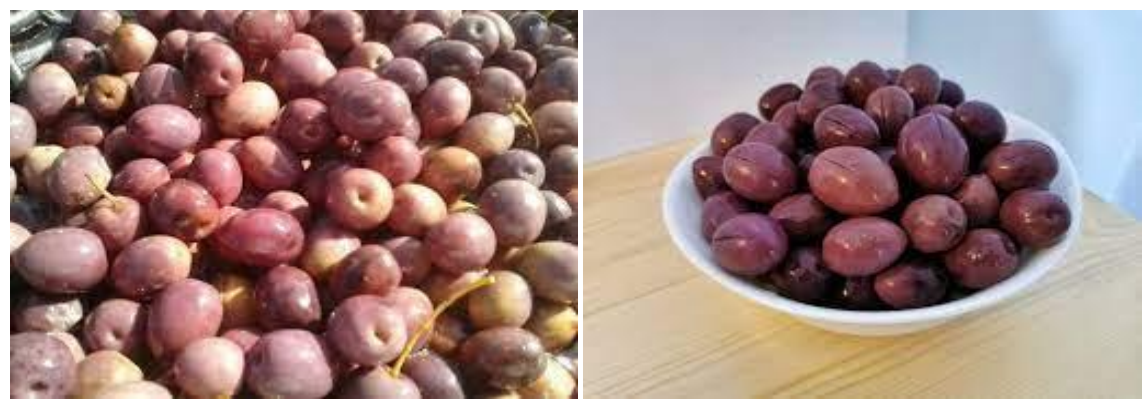

**Figure I.5 :** L'olive tournantes

 *Olives Noires*: olives récoltées à pleine maturité ou olives mûries de façon accélérée selon un processus spécifique. La couleur de l'olive peut varier du noir au violet foncé en passant par le rouge

Les olives vertes et noires sont en réalité le même fruit, seulement à des degrés de maturation différents. Les olives noires sont arrivées à maturité, contrairement aux olives vertes qui sont récoltées plus tôt.

À noter toutefois que l'olive noire possède des valeurs nutritives plus élevées que l'olive verte et contient plus de fer, de sélénium et de magnésium. Elles sont néanmoins légèrement plus caloriques que les olives vertes : 145 calories pour 100 g en moyenne pour une olive verte (cotre 162 calories pour les olives noires). Par ailleurs, l'olive verte sera un peu plus amère.

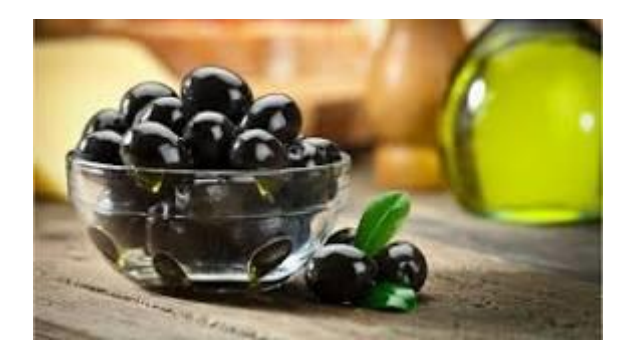

**Figure I.6 :** L'olive noire

#### **I.4 Exploitation de l'olive dans l'industrie**

L'exploitation de l'olive dans l'industrie englobe plusieurs aspects, notamment la production d'huile d'olive et la transformation des olives en différentes formes pour une utilisation alimentaire. En voici quelques exemples :

#### *Production d'huile d'olive*

L'huile d'olive est l'un des principaux produits dérivés de l'olive. L'oléiculture est l'activité agricole qui se consacre à la culture des oliviers pour la production d'huile d'olive. Les olives sont récoltées lorsqu'elles sont mûres, puis elles sont pressées pour extraire l'huile. Différentes méthodes d'extraction peuvent être utilisées, notamment la méthode traditionnelle par pression à froid ou des procédés mécaniques plus modernes. L'huile d'olive est utilisée pour la cuisine, ainsi que dans l'industrie alimentaire et cosmétique.

*Olives de table*

Certaines variétés d'olives sont cultivées spécifiquement pour être consommées comme olives de table. Ces olives subissent un processus de transformation qui peut inclure la fermentation, la saumure ou la marinade dans des solutions aromatisées. Les olives de table sont souvent vendues dans des bocaux ou des emballages spéciaux et sont appréciées pour leur goût caractéristique et leur utilisation comme ingrédient dans de nombreux plats.

*Sous-produits de l'olive*

L'industrie de l'olive génère également des sous-produits qui sont utilisés dans différentes applications. Par exemple, les grignons d'olive, qui sont les résidus solides après extraction de l'huile, peuvent être utilisés comme combustible pour la production d'énergie ou comme litière pour animaux. Les résidus de l'olive peuvent également être compostés pour une utilisation agricole.

Cosmétiques et produits de soins

L'huile d'olive est utilisée dans de nombreux produits cosmétiques et de soins corporels tels que les savons, les lotions, les crèmes hydratantes et les baumes à lèvres. En raison de ses propriétés nourrissantes et hydratantes, l'huile d'olive est appréciée pour ses bienfaits pour la peau et les cheveux.

Utilisations industrielles

Certaines entreprises utilisent l'huile d'olive comme ingrédient dans la fabrication de produits industriels tels que les lubrifiants biodégradables, les produits de polissage et les adhésifs.

L'industrie de l'olive joue un rôle important dans de nombreuses régions du monde, en particulier dans les pays méditerranéens où l'olive est une culture emblématique. Elle offre des opportunités économiques et génère des produits appréciés à la fois sur le marché national et international. Cependant, il est également essentiel de veiller à une exploitation durable de l'olive pour préserver les écosystèmes et maintenir la qualité des produits dérivés de l'olive.

#### **I.5 La technologie utilisée dans l'industrie de l'olive**

L'industrie de transformation de l'olive utilise une combinaison de technologies pour produire une variété de produits à base d'olives, tels que l'huile d'olive, les olives de table, la pâte d'olive et bien d'autres. Voici quelques-unes des technologies couramment utilisées dans ce domaine :

#### **I.5.1 Traitement des olives de table**

Les olives destinées à la consommation en tant qu'olives de table subissent également un processus de transformation spécifique. Cela peut inclure des étapes de lavage, de trempage dans des solutions salines, de fermentation et de mise en conserve.

#### **I.5.2 Automatisation et contrôle de processus**

De nombreuses usines de transformation des olives utilisent des systèmes automatisés pour surveiller et contrôler les différentes étapes du processus de transformation. Cela permet d'optimiser l'efficacité et la qualité du produit final.

**7**

Il est important de noter que les technologies utilisées dans l'industrie de transformation de l'olive peuvent varier en fonction des pratiques traditionnelles ou modernes, ainsi que des régions géographiques spécifiques.

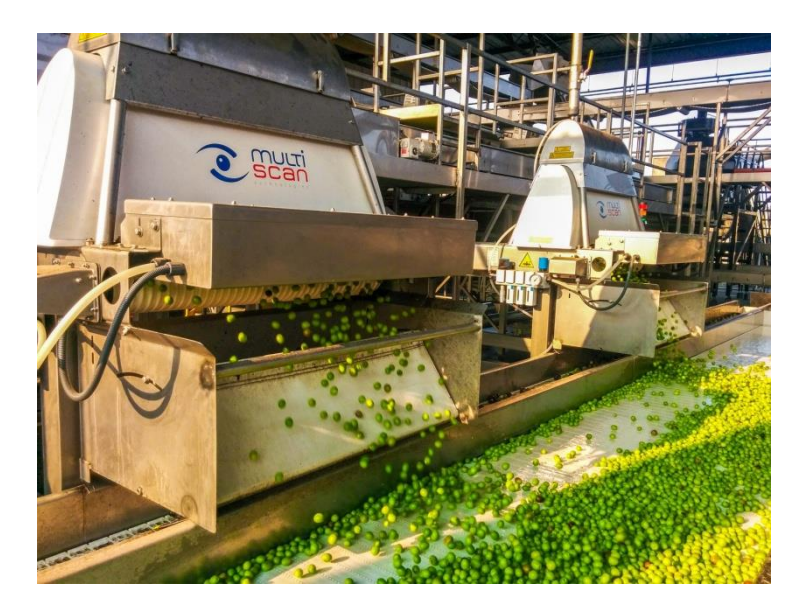

**Figure I.7 :** La technologie multi scan

Le Multi scan  $\overline{11}$  est une des technologies qui a révolutionné le secteur des olives de table à la fin des années 90 avec l'introduction de technologies de vision industrielle pour le tri des fruits. Cela a permis à l'Espagne de devenir le leader mondial de la production et de la qualité grâce à un traitement avancé et automatisé du tri et de calibrage pour les olives de table et les moulins à huile.

#### **I.5.3 Radiographie**

Les rayons X sont la technologie de choix pour l'inspection complète des produits afin de détecter la présence de corps étrangers indésirables à haute densité [figure 1.8]. C'est la technologie la plus adaptée pour assurer la conformité des produits aux normes de sécurité alimentaire.

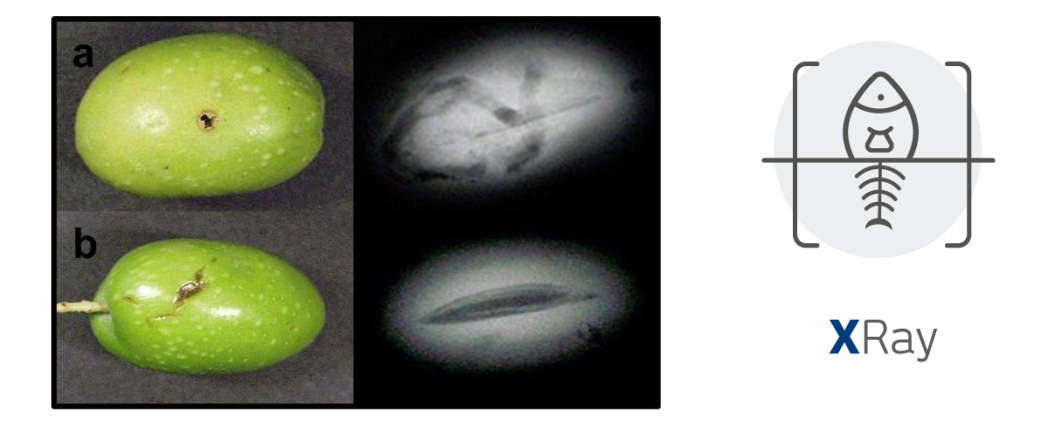

**Figure I.8 :** Scan de l'olive

#### **I.5.4 X-Inspecter 2020**

X-Inspect 2020 [1] est la nouvelle plateforme logicielle fournissant aux systèmes à rayons X Multi scan des fonctionnalités et des interfaces renouvelées pour augmenter les performances d'inspection. Soutenu par un ordinateur de plus grande capacité, X-Inspecte intègre des capacités avancées de traitement numérique et de gestion de l'information pour répondre aux nouveaux besoins d'intégration et de l'Industrie 4.0.

- Plus grande efficacité dans la détection de corps étrangers denses
- Analyse simultanée à l'aide des technologies de rayons X et de vision
- Applications pour le contrôle qualité
- Meilleure expérience utilisateur
- Connectivité / Industrie 4.0

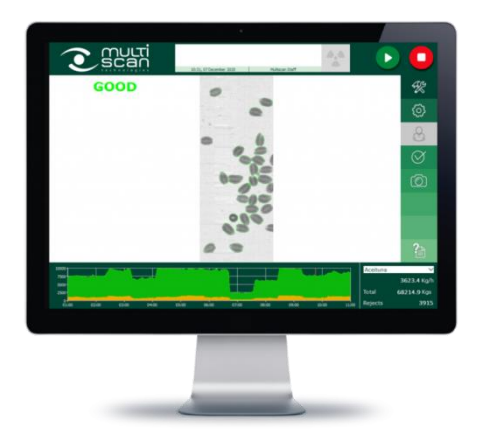

**Figure I.9 : X**-Inspect 2020

#### **I.5.5 La Technologie d'élimination du noyau des olives**

Spécialement étudiée pour séparer les noyaux des olives (opération de dépose), cette machine est composée d'une trémie de chargement des olives équipée d'une unité d'alimentation entraînée par un motoréducteur. Les olives sont transférées dans le panier et filées à l'aide d'un batteur à trois pelles pour que la pâte déposée soit évacuée séparément des noyaux (deux sorties différentes). Le tamis est maintenu propre en permanence grâce à un dispositif de nettoyage spécifique et une vis sans fin spécifique alimente la pompe en transférant la pâte déposée aux malaxeurs.

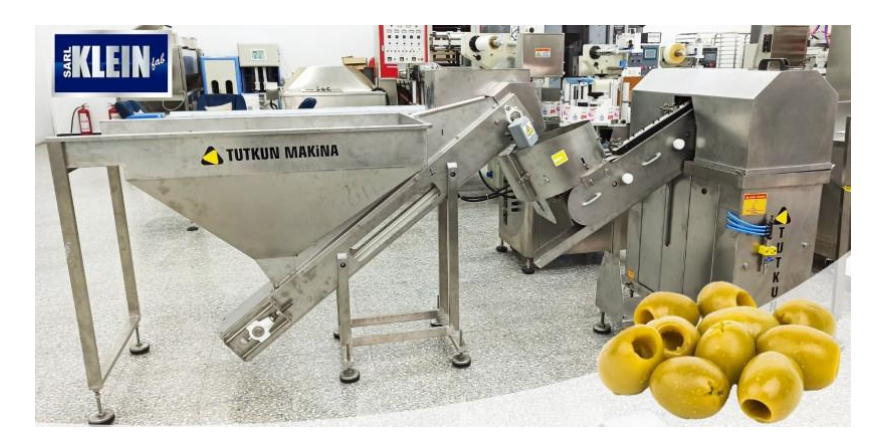

**Figure I.10 :** Machine d'élimination des noyaux

#### **I.5.6 Les systèmes de tri par couleurs**

Le Multi scan i5 Olive Plus est un système spécialement conçu pour le triage/calibrage intégral, en une seule étape, des olives par qualité, couleur, taille et forme. Grâce à sa grande flexibilité, sa polyvalence et son nombre de sorties, il peut trier et calibrer la 1ere et 2ème qualité en un seul passage, tout en retirant les fruits pour la trituration en même temps.

Avec le système innovant de transport à rouleaux individuels, le transfert des fruits se fait en douceur et sans dommage. Grâce à sa technologie de vision utilisant des caméras numériques haute résolution, il assure la conformité aux normes de qualité applicables et la classification jusqu'à 25 sorties.

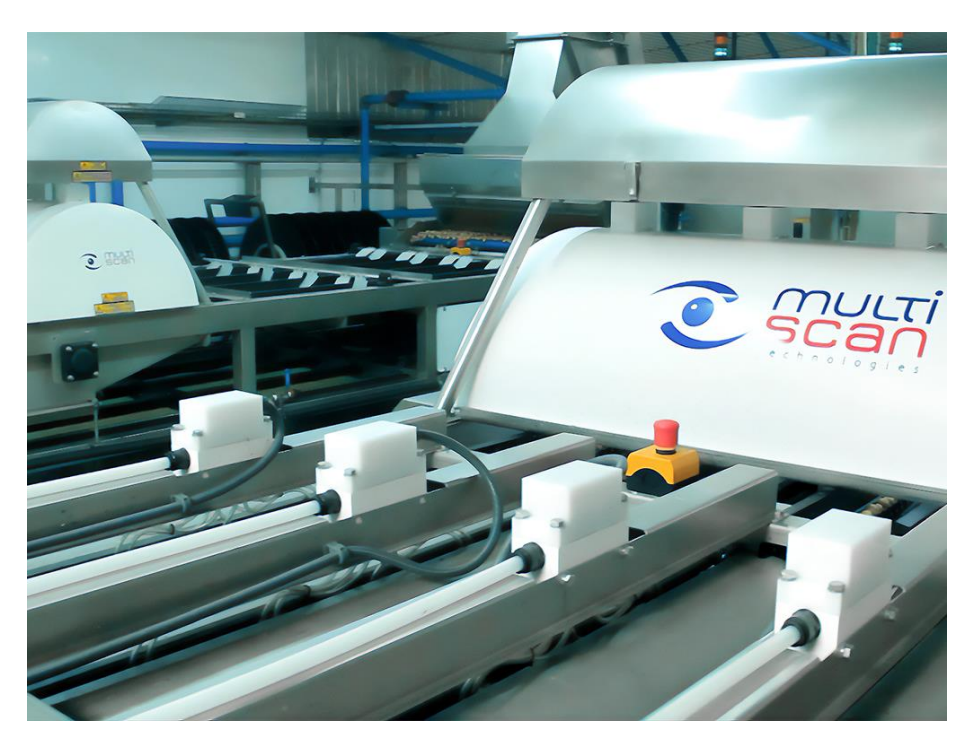

**Figure I.11:** Multi Scan i5

#### **I.5.7 Multi scan S30**

La Multi scan S30 <sub>[1]</sub> est un système compact et polyvalent spécialement conçu pour le tri des olives traitées par qualité, couleur, taille et forme. Grâce à sa grande polyvalence et son efficacité, il permet de multiples configurations de ses paramètres de tri pour répondre aux différents besoins de nos clients. Grâce à cette solution innovante, les transformateurs d'olives réduiront le besoin de main-d'œuvre et l'espace requis pour les machines, tout en optimisant leurs processus.

Équipé de la technologie Spin Sort, il transporte les fruits tout en effectuant un tour de 360º, réalisant une inspection complète et détectant les problèmes de qualité plus efficacement grâce à une technologie de vision de pointe.

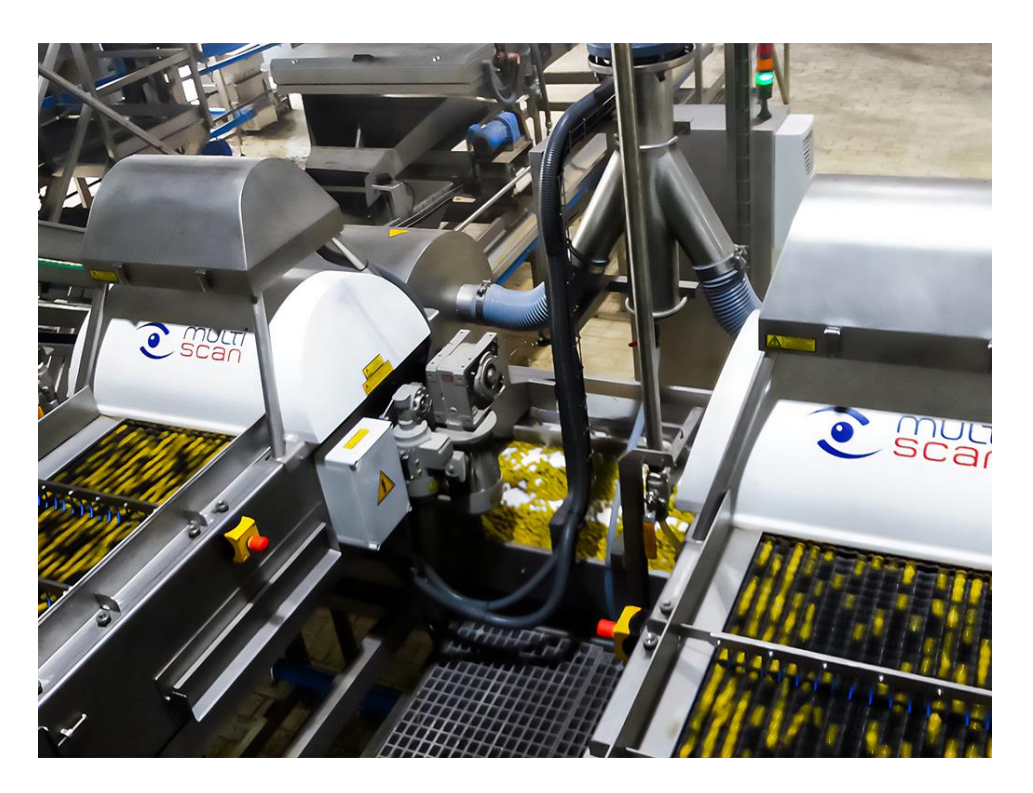

**Figure I.12 :** Multi scan s30

#### **I.6 Les problématiques de l'olive dans l'industrie**

Dans l'industrie de l'olive, il existe plusieurs problématiques qui peuvent se poser. En voici quelques-unes :

*Fluctuation de la production*

La production d'olives peut varier d'une année à l'autre en raison de facteurs tels que les conditions météorologiques, les maladies des plantes et les ravageurs. Cela peut rendre difficile la planification de la production et entraîner des problèmes d'approvisionnement pour les entreprises.

*Qualité et traçabilité*

L'industrie de l'olive est soucieuse de la qualité des produits. Il peut être difficile de maintenir des normes de qualité élevées tout au long du processus, depuis la culture des olives jusqu'à la production d'huile d'olive ou de produits dérivés. De plus, la traçabilité des olives et des produits finis peut poser des défis, notamment pour s'assurer de l'origine des olives et de leur conformité aux normes de qualité.

*Gestion des déchets*

Le processus de production des olives peut générer divers types de déchets, tels que les déchets de transformation des olives et les résidus de l'extraction de l'huile d'olive. La gestion de ces déchets de manière efficace et respectueuse de l'environnement peut constituer un défi pour l'industrie.

#### *Concurrence sur le marché*

L'industrie de l'olive est concurrentielle, avec de nombreux producteurs et transformateurs présents sur le marché. Cela peut entraîner une pression sur les prix et rendre difficile pour certaines entreprises de rester compétitives. De plus, la concurrence peut également provenir d'autres types d'huiles végétales disponibles sur le marché.

#### *Changements dans les habitudes de consommation*

Les habitudes de consommation des consommateurs évoluent, ce qui peut avoir un impact sur la demande des produits à base d'olive. Par exemple, la préférence croissante pour les régimes alimentaires spécifiques ou les alternatives végétales peut affecter la demande d'huile d'olive ou d'autres produits dérivés de l'olive.

*Réglementations et normes*

L'industrie de l'olive est soumise à des réglementations et des normes strictes en ce qui concerne la production, la transformation et la commercialisation des produits. Les entreprises doivent se conformer à ces réglementations, ce qui peut représenter un défi en termes de coûts, de conformité et de contrôle qualité.

Il est important de noter que ces problématiques peuvent varier en fonction de l'emplacement géographique et du type d'activité de l'entreprise dans l'industrie de l'olive, que ce soit la culture des olives, la production d'huile d'olive ou la transformation d'autres produits dérivés de l'olive.

#### **I.7 Les méthodes de tri**

Le triage des olives par couleur est une étape importante dans le processus de transformation des olives en produits finis tels que l'huile d'olive ou les olives de table. Voici quelques méthodes couramment utilisées pour trier les olives en fonction de leur couleur :

Triage manuel :

 - Cette méthode consiste à trier les olives à la main en séparant les olives vertes des olives noires et des olives violettes.

 - Les travailleurs utilisent généralement des gants pour éviter de se tacher les mains avec le jus des olives.

 - Cette méthode est lente et nécessite une main-d'œuvre importante, mais elle est souvent utilisée pour les olives de table de haute qualité.

• Tri par flottation :

- Dans cette méthode, les olives sont placées dans de l'eau.

 - En fonction de leur maturité, les olives vertes flottent à la surface tandis que les olives noires ou violettes coulent au fond.

- Les olives sont ensuite séparées en fonction de leur position dans l'eau.

Tri optique :

 - Les systèmes de tri optique utilisent des caméras et des capteurs pour scanner les olives à grande vitesse.

- En fonction de la couleur détectée, les olives sont triées automatiquement.

- Cette méthode est rapide et efficace, mais elle peut être coûteuse à mettre en place.

Tri par vibration :

- Les olives sont placées sur un tapis vibrant.

 - Les vibrations provoquent le déplacement des olives en fonction de leur maturité et de leur couleur.

- Les olives sont ensuite séparées manuellement ou mécaniquement.

Tri par centrifugation :

- Dans cette méthode, les olives sont soumises à une force centrifuge.

 - Les olives de couleur différente sont projetées vers des zones spécifiques en fonction de leur poids et de leur densité.

- Cette méthode est souvent utilisée pour séparer les olives des feuilles et des débris.

Tri par pulvérisation d'air :

- Les olives sont soumises à un flux d'air contrôlé.

 - Les olives légères, comme les olives vertes, sont soufflées vers un côté, tandis que les olives plus lourdes, comme les olives noires, restent sur le tapis.

 - Cette méthode est efficace pour séparer les olives en fonction de leur couleur et de leur taille.

Chacune de ces méthodes de triage des olives par couleur présente ses avantages et ses inconvénients, et le choix de la méthode dépendra des besoins spécifiques de l'exploitation oléicole et du produit final souhaité

#### **I.8 Conclusion**

En conclusion, l'oléiculture revêt une grande importance économique, environnementale et culturelle dans les régions méditerranéennes. Elle génère des emplois, soutient les économies locales et contribue à la préservation des paysages ruraux. De plus, l'huile d'olive est appréciée pour ses bienfaits pour la santé et sa valeur culinaire, ce qui en fait un produit recherché sur le marché mondial.

Ce domaine connait actuellement un grand élan dans le développement industriel des équipements et technologies participant à sa croissance, partant de la plantation de l'olive à sa culture et consommation. C'est ce qui a été développé dans ce premier chapitre. Dans le suivant nous allons exposer les différents outils de base que nous allons utiliser pour le tri de l'olive automatique.

Chapitre II

Outils logiciels et matériels

#### **II.1 Introduction**

Dans ce chapitre, nous allons mettre l'accent sur les différents outils matériels logiciels et méthodes qu'on a utilisés pour la réalisation de notre projet de fin d'études.

Nous nous concentrons entre autre sur la carte et l'environnement Arduino, les actionneurs et d'autres éléments. Nous introduisons aussi quelques notions sur la vision artificielle, l'image couleur ainsi que quelques bibliothèques de traitement d'images qui vont constituer des éléments clés pour la réalisation de notre système de tri de l'olive.

#### **II.2 Partie matérielle**

#### **II.2.1 La carte Arduino Uno**

Arduino est une plateforme matérielle open-source très populaire utilisée pour le développement de projets électroniques interactifs. Elle se compose d'une carte de développement contenant un microcontrôleur programmable et d'un environnement de développement intégré (IDE) permettant de créer et de téléverser du code sur la carte.

Le microcontrôleur est un circuit intégré qui rassemble les éléments essentiels d'un ordinateur: processeur, mémoires (mémoire morte pour le programme, mémoire vive pour les données), unités périphériques et interfaces d'entrées-sorties. Les microcontrôleurs se caractérisent par un plus haut degré d'intégration, une plus faible consommation électrique (quelques milliwatts en fonctionnement, quelques nano watts en veille), une vitesse de fonctionnement plus faible (quelques mégahertz à quelques centaines de mégahertz) et un coût réduit par rapport aux microprocesseurs polyvalents utilisés dans les ordinateurs personnels

L'Arduino a été initialement développé pour simplifier la programmation et l'interfaçage avec des capteurs et des actionneurs électroniques (figure 2.1). Il est largement utilisé dans des domaines tels que l'Internet des objets (IoT), l'automatisation domestique, la robotique, l'art interactif et l'éducation.

Le système Arduino est une carte électronique basée autour d'un microcontrôleur et de composants minimum pour réaliser des fonctions plus ou moins évoluées à bas coût. Elle possède une interface USB pour la programmer. C'est une plateforme open-source qui est basée sur une simple carte à microcontrôleur (de la famille AVR), et un logiciel, véritable

environnement de développement intégré, pour écrire, compiler et transférer le programme vers la carte à microcontrôleur.

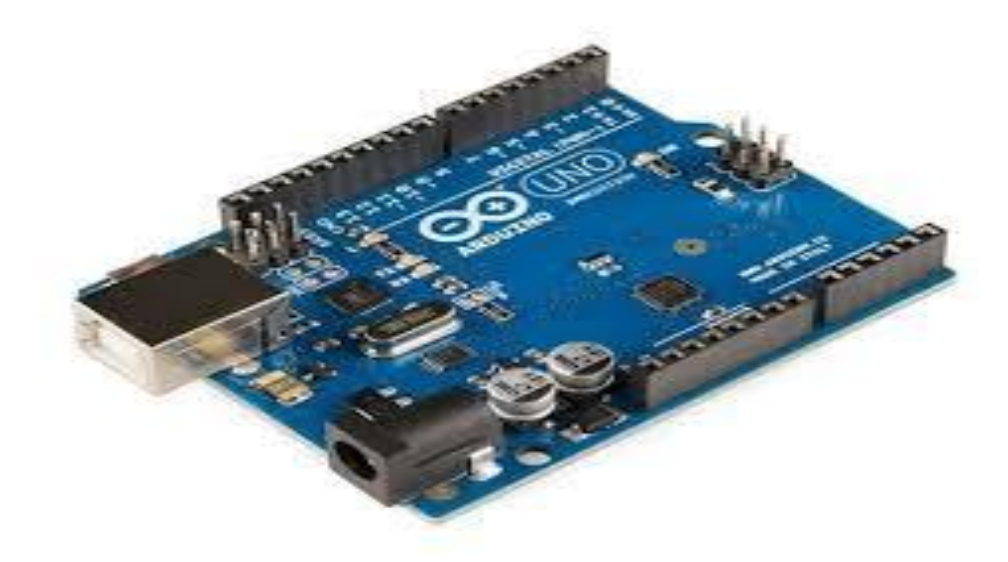

**Figure II.1** : Carte arduino uno

Arduino peut être utilisé pour développer des applications matérielles industrielles légères ou des objets interactifs (création artistiques par exemple), et peut recevoir en entrées une très grande variété de capteurs. Arduino peut aussi contrôler une grande variété d'actionneurs (lumières, moteurs ou toutes autres sorties matériels). Les cartes électroniques peuvent être fabriquées manuellement ou bien être achetées préassemblées ; le logiciel de développement open-source est téléchargeable gratuitement.

Un module Arduino est généralement construit autour d'un microcontrôleur ATMEL AVR (Atmega328 ou Atmega2560 pour les versions récentes, Atmega168 ou Atmega8 pour les plus anciennes), et de composants complémentaires qui facilitent la programmation et l'interfaçage avec d'autres circuits (figure 2.2). Chaque module possède au moins un régulateur linéaire 5V et un oscillateur àquartz16 Hz (ou un résonateur céramique dans certains modèles). Le microcontrôleur est pré-programmé avec un boot loader de façon à ce qu'un programmateur dédié ne soit pas nécessaire.

Les modules sont programmés au travers une connexion série RS-232, mais les connexions permettant cette programmation diffèrent selon les modèles. Les premiers Arduino possédaient un port série, puis lUSBest apparu sur les modèles Décimal, tandis que certains modules destinés à une utilisation portable se sont affranchis de l'interface de programmation, relocalisée sur un module USB série dédié (sous forme de carte ou de câble).

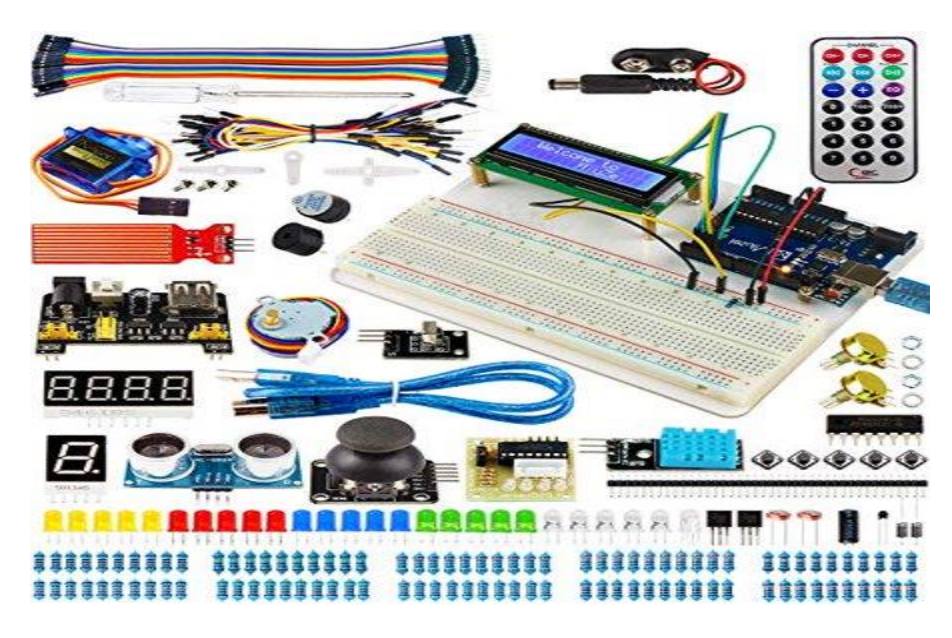

**Figure II.2** : Matériel arduino

L'Arduino utilise la plupart des entrées/sorties du microcontrôleur pour l'interfaçage avec les autres circuits. Le modèle Diecimila par exemple, possède 14 entrées/sorties numériques, dont 6 peuvent produire des signaux PWM, et 6 entrées analogiques. Les connexions sont établies au travers de connecteurs femelle HE14 situés sur le dessus de la carte, les modules d'extension venant s'empiler sur l'Arduino. Plusieurs sortes d'extensions sont disponibles dans le commerce

#### • Caractéristiques

Nous résumons les caractéristiques de la carte Arduino UNO dans le tableau 2.1 suivant :

| Microcontrôleur                  | Atmega <sub>328</sub>                          |
|----------------------------------|------------------------------------------------|
| Tension de fonctionnement        | 5V                                             |
| Tension d'alimentation           |                                                |
| (recommandée)                    | $7 - 12V$                                      |
| Tension d'alimentation (limites) | $6-20V$                                        |
| Broches E/S numériques           | 14 (dont 6 disposent d'une sortie<br>PWM)      |
| Broches d'entrées analogiques    | numériques)<br>6 (utilisables en broches $E/S$ |
| Intensité maxi disponible par    | 40 mA (ATTENTION : 200mA cumulé pour           |
| broche $E/S(5V)$                 | l'ensemble des broches E/S)                    |

**Tableau II.1 :** Caractéristiques techniques de microcontrôleur

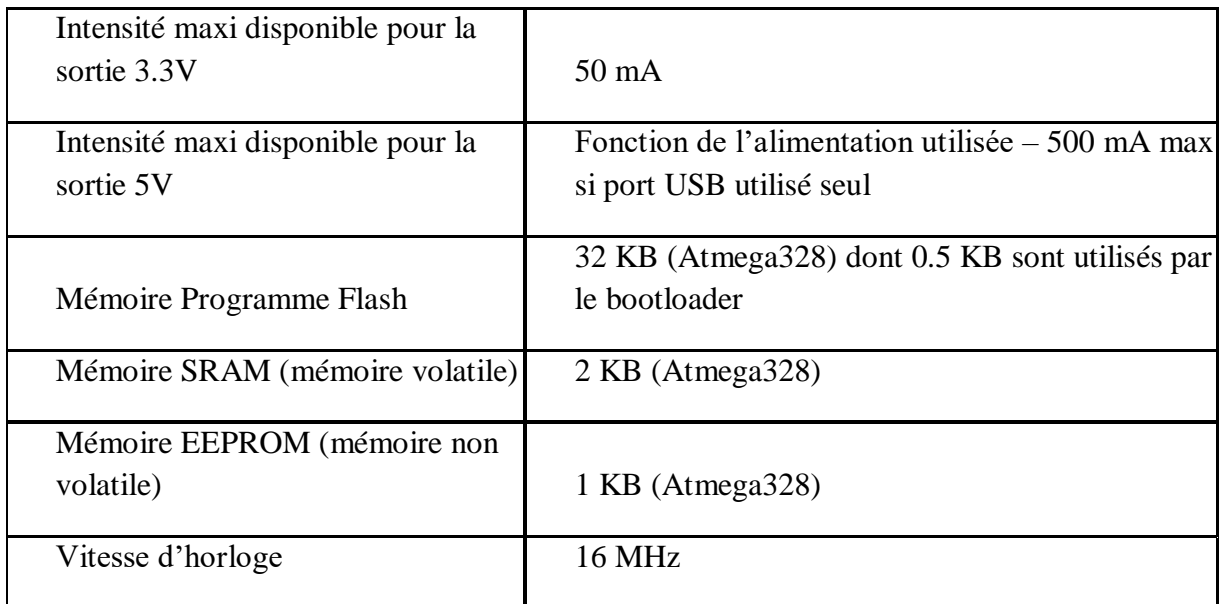

#### **•** Alimentation

La carte Arduino UNO peut être alimentée par l'USB ou par une alimentation externe (figure 2.3). La source est sélectionnée automatiquement.

La tension d'alimentation extérieure (hors USB) peut venir soit d'un adaptateur AC-DC ou de piles. L'adaptateur peut être connecté grâce à un 'jack' de 2.1mm positif au centre. Le raccordement vers un bloc de piles peut utiliser les bornes Gnd et Vin du connecteur d'alimentation (POWER). La carte peut fonctionner à l'aide d'une tension extérieure de 7 à 12 volts. Les broches (pins) d'alimentation sont les suivantes :

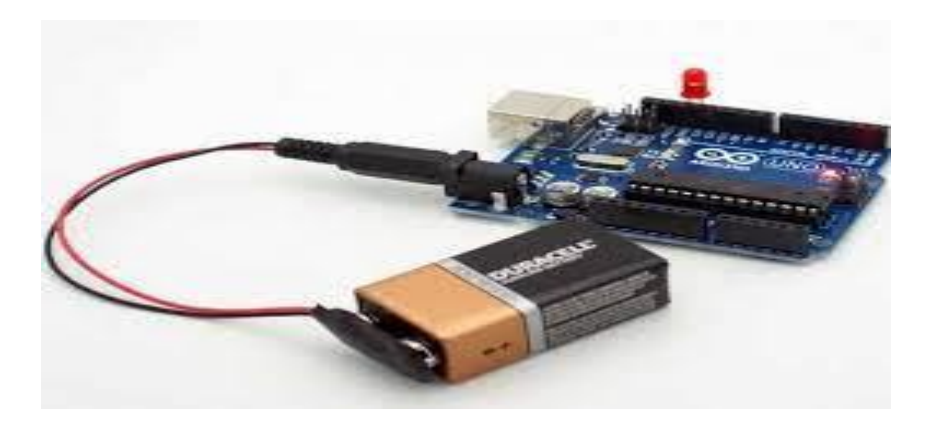

**Figure II.3** : Alimentation carte arduino

-VIN : La tension d'entrée positive lorsque la carte Arduino est utilisée avec une source de tension externe (à distinguer du 5V de la connexion USB ou autre source 5V régulée). La carte peut être alimentée à l'aide de cette broche, ou, si l'alimentation est fournie par le jack d'alimentation, accéder à la tension d'alimentation sur cette broche.

-5V : La tension régulée utilisée pour faire fonctionner le microcontrôleur et les autres composants de la carte (pour info : les circuits électroniques numériques nécessitent une tension d'alimentation parfaitement stable dite « tension régulée » obtenue à l'aide d'un composant appelé un régulateur et qui est intégré à la carte Arduino). Le 5V régulé fourni par cette broche peut donc provenir soit de la tension d'alimentation VIN via le régulateur de la carte, ou bien de la connexion USB (qui fournit du 5V régulé) ou de tout autre source d'alimentation régulée.

#### • Mémoire

L'Atmega328 a 32 KB de mémoire (dont 0.5 KB pour le bootloader). Il a également 2 KB de SRAM et 1 KB de mémoire non volatile EPROM (qui peut être écrite et lue grâce à la librairie 'EEPROM').

#### Entrées-Sorties

Chacune des 14 broches numériques de la Uno peut être utilisée en entrée (input) ou en sortie (output), en utilisant les fonctions pinMode (), digitalWrite (), et digitalRead ().

Elles fonctionnent en logique TTL (0V-5V) ; chacune pouvant fournir (source) ou recevoir un courant maximal de 40 mA et dispose si besoin est d'une résistance interne de 'pull-up'.

En outre, certaines broches ont des fonctions spécialisées :

-*Serial* : broche 0 (RX) et broche1 (TX). Permet de recevoir (RX) et de transmettre (TX) des données séries TTL. Ces broches sont raccordées à leurs homologues sur le chip Atmega8U2 spécialisé dans la conversion USB-to-TTL série.

*-Interruptions externes 2 et 3* : Ces broches peuvent être configurées pour déclencher une interruption sur une valeur LOW, sur un front montant ou descendant, ou encore sur le changement de valeur. (Voir la fonction attachInterrupt () pour des détails).

-*PWM* : 3, 5, 6, 9, 10, and 11. Output 8-bit de PWM avec la fonction analogue Write (). -*SPI* : 10 (SS), 11 (MOSI), 12 (MISO), 13 (SCK). Ces broches fournissent le support de communication SPI en utilisant la 'Library' spécialisée • LED : 13. Il y a une LED connectée à la broche numérique 13.

La carte Uno 6 broches d'entrée analogiques, A0 à A5, chacune avec 10 bits de résolution (1024 valeurs différentes).

Par défaut les mesures sont effectuées de la masse à 5V (valeur de référence), mais il est possible de spécifier la valeur de référence en utilisant la broche VREF et la fonction analogue Référence ().

En outre, certaines broches ont des fonctions spécialisées :

 -I2C : 4 (SDA) and 5 (SCL). Permettent le support du bus I2C (TWI) en utilisant le 'Library' Wire.

Autres broches sur la carte :

-AREF. Tension de référence déjà mentionnée.

-Reset. Permet au niveau bas (LOW° de faire un reset du contrôleur. Elle est utilisée typiquement pour monter un bouton 'reset' aux cartes additionnelles ('shields') bloquant celui de la carte principale.

#### • Communication

La carte Arduino Uno a de nombreuses possibilités de communications avec l'extérieur. L'Atmega328 possède une communication série UART TTL (5V), grâce aux broches numériques 0 (RX) et 1 (TX).

Un contrôleur Atmega8U2 sur la carte, gère cette communication série vers l'USB et apparaît comme un port de communication virtuel pour le logiciel sur l'ordinateur.

Le firmware de l'8U2 utilise le protocole USB, et aucun driver externe n'est nécessaire.

Windows a cependant besoin d'un fichier .inf. à l'installation. Le logiciel Arduino possède un logiciel série (Telnet) intégré permettant l'envoi et la réception de texte. Les D'els RX et TX sur la carte clignoteront pour indiquer la transmission de données vers l'ordinateur.

Une librairie 'Software Serial' permet la transmission de données série à partie de chacune des broches numériques du Uno.

L'Atmega328 supporte le bus I2C (TWI) et le protocole de communication synchrone maître esclave SPI. Le logiciel Arduino inclut un ensemble de fonctions pour mettre en œuvre l'un ou l'autre.

#### L'intelligence artificielle dans l'Arduino

L'Arduino est une plateforme de prototypage électronique très populaire et polyvalente. Bien que l'Arduino lui-même ne soit pas spécifiquement conçu pour exécuter des tâches d'intelligence artificielle (IA) complexes en raison de ses ressources limitées, il est possible d'utiliser certaines techniques d'IA plus simples sur une carte Arduino.

Voici quelques-unes des possibilités d'utilisation de l'IA sur une carte Arduino :

- 1- Classification d'images : L'IA peut être utilisée pour créer des modèles de classification d'images simples. Par exemple, vous pouvez entraîner un modèle d'apprentissage automatique sur un ordinateur puissant, puis utiliser les poids du modèle entraîné pour réaliser une classification d'images basique sur une carte Arduino.
- 2- Reconnaissance vocale : Bien que la reconnaissance vocale avancée nécessite généralement des ressources importantes, vous pouvez mettre en place une reconnaissance vocale basique en utilisant des bibliothèques comme EasyVR ou en utilisant des techniques de reconnaissance de motifs simples.
- 3- Traitement du signal : L'IA peut être utilisée pour analyser des signaux, tels que des signaux audio ou des données de capteurs, et en extraire des informations utiles. Par exemple, vous pouvez utiliser des algorithmes d'apprentissage automatique pour détecter des motifs ou des anomalies dans les données de capteurs.
- 4- Robotique basique : L'IA peut être utilisée pour créer des systèmes de contrôle de robots simples. Par exemple, vous pouvez entraîner un modèle d'apprentissage automatique pour permettre à un robot Arduino de prendre des décisions en fonction de ses entrées sensorielles.

Cependant, il est important de noter que les capacités de l'IA sur une carte Arduino seront généralement limitées en raison des ressources limitées de la carte, notamment la puissance de calcul, la mémoire et la capacité de stockage. Pour des tâches d'IA plus avancées, il est préférable d'utiliser des plateformes plus puissantes et spécialisées, telles que les ordinateurs mono cartes Raspberry Pi ou les microprocesseurs plus puissants comme les Jetson de NVIDIA.

Bien que l'Arduino ne soit pas idéal pour des applications d'IA complexes, il est possible d'implémenter certaines fonctionnalités d'IA plus simples sur une carte Arduino, en utilisant des techniques adaptées à ses capacités limitées.

#### **II.2.2 Servomoteurs**

Le servomoteur Arduino **[3]** est un élément important dans la conception de divers robots et mécanismes. C'est un actionneur précis, qui dispose d'un retour d'information permettant de contrôler avec précision les mouvements des mécanismes. Considérons la structure et le principe de fonctionnement du servomoteur 3 points. Analysons des exemples simples de code pour le contrôle d'un servo en utilisant un potentiomètre et un bouton poussoir.

Fonctionnement servomoteur Arduino

Les servomoteurs sont largement utilisés pour simuler les mouvements mécaniques des robots. Un servomoteur se compose d'un capteur (vitesse, position, etc.), d'une unité de commande d'entraînement provenant d'un système mécanique et de circuits électroniques. Les boîtes de vitesses du dispositif sont en métal, en carbone ou en plastique. Les engrenages en plastique du servomoteur ne peuvent pas résister aux charges lourdes et aux chocs.

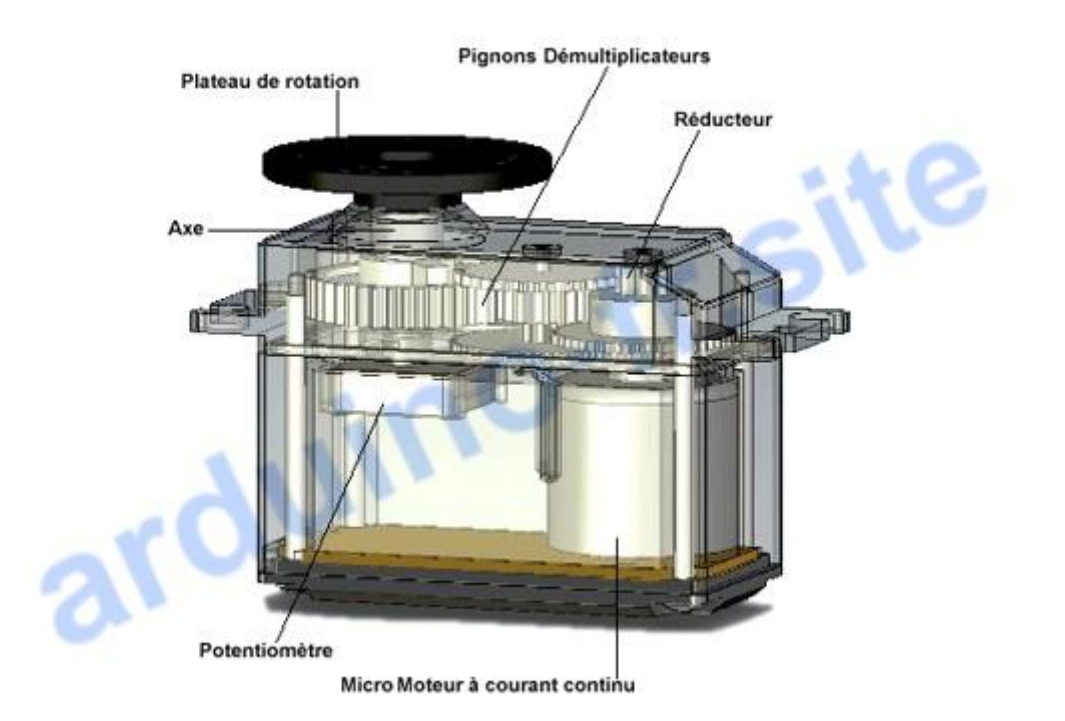

**Figure II.4:** Fonctionnement servo (conception du servomoteur)

Caractéristiques micro servo 9g

Alimentation: 4,5 V à 6 V

Couple:  $1,2$  kg/cm sous  $4,5$  V –  $1,4$  kg/cm sous 6 V

Vitesse:  $0.12$  sec/60 $^{\circ}$  sous  $4.5$  V –  $0.10$  sec/60 $^{\circ}$  sous 6 V

Rotation: 180°

#### **II.3 La partie logicielle**

#### **II.3.1 L'environnement Arduino IDE**

Le logiciel de programmation des modules Arduino est une application java, libre et multiplace formes, servant d'éditeur de code et de compilateur, et qui peut transférer la firme wear et le programme au travers de la liaison série (RS232, Bluetooth ou USB selon le module). Il est également possible de se passer de l'interface Arduino, et de compiler les programmes en ligne de commande.

Le langage de programmation utilisé est le compilé avec avr.-g++, et lié à la bibliothèque de développement Arduino, permettant l'utilisation de la carte et de ses entrées/sorties. La mise en place de ce langage standard rend aisé le développement de programmes sur les platesformes Arduino.

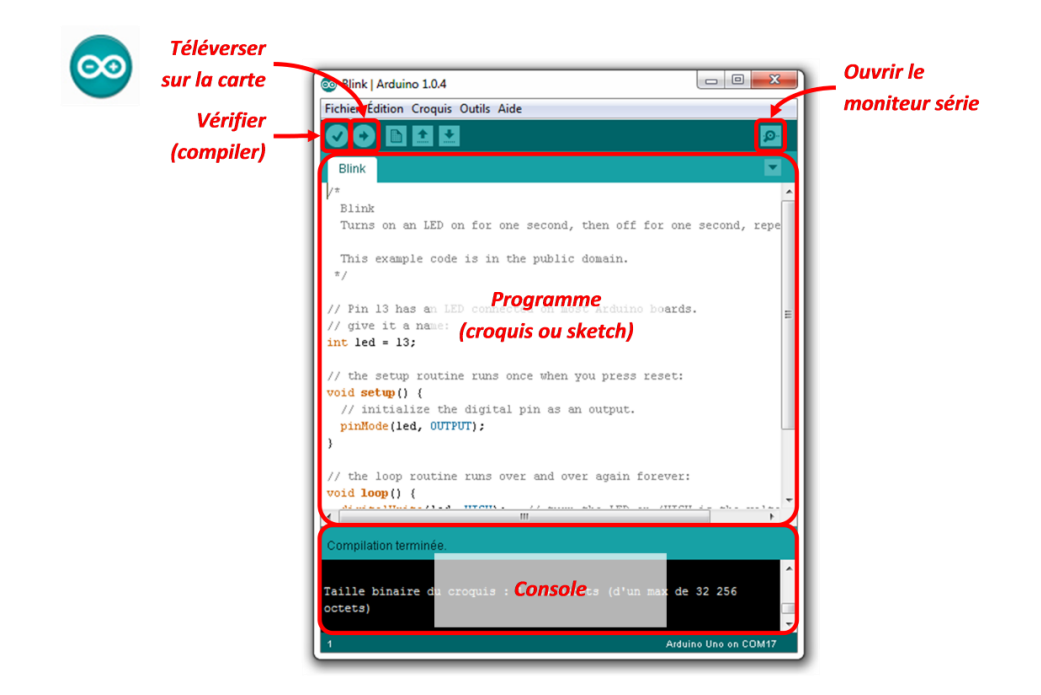

**FigureII.5 :** Interface de l'environnement Arduino

La rédaction du programme se fait bien sur directement en rapport avec l'algorithme correspondant. Si la compilation se déroule sans erreur, le message « Done compilling » apparaît, suivi de la taille du programme.

Un compilateur est un programme informatique qui traduit un langage (appelé le langage source) en un autre (le langage cible), généralement dans le but de créer un fichier exécutable.

Un compilateur sert le plus souvent à traduire un code source écrit dans un langage de programmation en un autre langage, habituellement un langage d'assemblage ou un langage machine. Le programme en langage machine produit par un compilateur est appelé code objet.

#### **II.3.2 Python**

Python est un langage de programmation de haut niveau, polyvalent et interprété. Créé par Guido van Rossum et publié pour la première fois en 1991, Python est devenu l'un des langages de programmation les plus populaires au monde. Voici un résumé des caractéristiques et des utilisations principales de Python :

1. Syntaxe claire et lisible : Python se distingue par sa syntaxe simple et facile à lire, ce qui en fait un excellent choix pour les débutants en programmation.

2. Langage polyvalent : Python peut être utilisé pour une variété de tâches, notamment le développement web, l'automatisation, l'analyse de données, l'apprentissage automatique, l'intelligence artificielle, la robotique, et bien plus encore.

3. Interprété : Python est un langage interprété, ce qui signifie que vous pouvez exécuter du code Python directement sans avoir besoin de le compiler. Cela le rend très interactif et adapté au prototypage rapide.

4. Grande communauté : Python bénéficie d'une vaste communauté de développeurs et d'utilisateurs qui contribuent à son développement continu et à la création de bibliothèques et de frameworks utiles.

5. Bibliothèques riches : Python propose une multitude de bibliothèques prêtes à l'emploi pour des domaines spécifiques tels que NumPy et pandas pour l'analyse de données, TensorFlow et PyTorch pour l'apprentissage automatique, Django et Flask pour le développement web, etc.

6. Multiplateforme : Python est compatible avec de nombreuses plates-formes, y compris Windows, macOS et Linux, ce qui le rend idéal pour le développement multiplateforme.

7. Orienté objet : Python prend en charge la programmation orientée objet, ce qui facilite la création et la gestion d'objets et de classes.

8. Code ouvert : Python est un logiciel libre et gratuit, ce qui signifie que vous pouvez l'utiliser, le modifier et le distribuer librement.

9. Apprentissage facile : Python est souvent recommandé comme premier langage de programmation en raison de sa simplicité et de sa convivialité pour les débutants.

10. Écosystème dynamique : L'écosystème Python est en constante évolution, avec de nouvelles versions du langage publiées régulièrement pour ajouter des fonctionnalités et améliorer les performances.

En résumé, Python est un langage de programmation polyvalent, facile à apprendre et à utiliser, doté d'une vaste communauté de développeurs et de nombreuses bibliothèques pour répondre à une grande variété de besoins de développement. Que vous soyez un débutant en programmation ou un développeur expérimenté, Python est un excellent choix pour de nombreux projets.

#### **II.4 Vision artificielle**

La vision par ordinateur est un domaine de l'intelligence artificielle (IA) qui permet aux ordinateurs et aux systèmes de dériver des informations significatives à partir d'images numériques, de vidéos et d'autres entrées visuelles, et de prendre des mesures ou de faire des recommandations sur la base de ces informations. Si l'intelligence artificielle permet aux ordinateurs de penser, la vision par ordinateur leur permet de voir, d'observer et de comprendre.

La vision par ordinateur fonctionne de la même manière que la vision humaine, mais les êtres humains ont une longueur d'avance. La vue humaine a l'avantage de pouvoir s'entraîner à distinguer les objets, à en déterminer la distance, à savoir s'ils sont en mouvement et si quelque chose ne va pas dans une image.

La vision par ordinateur entraîne les machines à exécuter ces fonctions, mais elle doit le faire beaucoup plus rapidement à l'aide de caméras, de données et d'algorithmes qui remplacent nos rétines, nos nerfs optiques et notre cortex visuel. Parce qu'un système entraîné pour inspecter des produits ou surveiller un actif de production peut analyser des milliers de produits ou de processus à la minute, en remarquant des défauts ou problèmes imperceptibles, il peut rapidement dépasser les capacités humaines.

#### **II.4.2 C'est quoi une image ?**

Une image numérique est un fichier informatique pouvant être vu comme un tableau de nombres. Sa définition est le nombre total de points qui la composent. En image numérique, cela correspond au nombre de pixels qui composent l'image en hauteur (axe vertical) et en largeur (axe horizontal) : 200 pixels x 450 pixels par exemple.

Dans le cas des images à deux dimensions (le plus courant), les points sont appelés pixels.Pour une image en trois dimensions, on utilise le terme voxel.

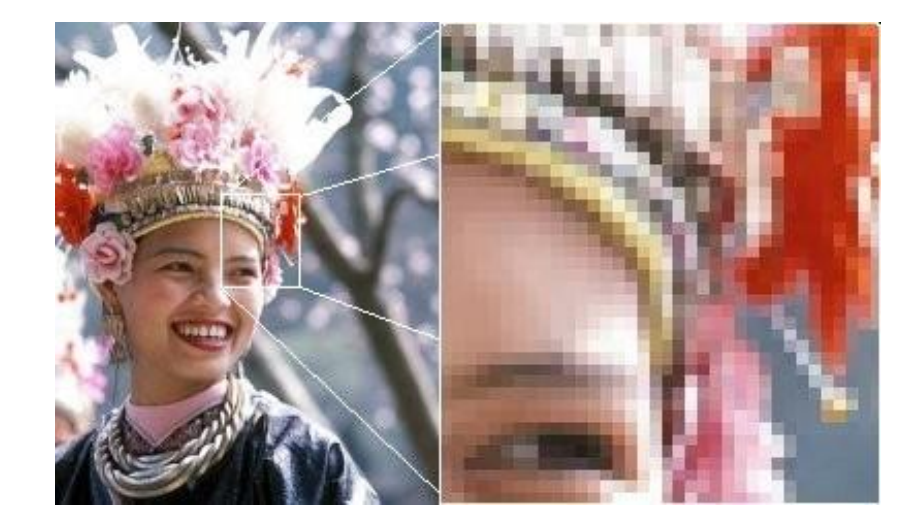

**Figure II.7 :** Effet pixel sur une image 2D

#### **II.4.3 Codage des couleurs**

Il existe plusieurs façons de coder les couleurs dans une image. Nous en présentons ici deux : le système RVB et le système CMJN. Le système CMJN est utilisé pour l'impression, tandis que le système RVB est utilisé pour la lumière (écran, projecteurs, ...).

Le codage RVB, qui est utilisé notamment dans les formats d'image JPEG et TIFF. Rouge vert bleu, abrégé RVB (ou RGB de l'anglais red, green, blue), est un format de codage des couleurs. Ces trois couleurs sont les couleurs primaires en synthèse additive. Elles correspondent en fait à peu près aux trois longueurs d'ondes auxquelles répondent les trois types de cônes de l'œil humain. L'addition des trois donnes du blanc pour l'œil humain. Elles sont utilisées en éclairage afin d'obtenir toutes les couleurs visibles par l'homme. Elles sont aujourd'hui utilisées en vidéo, pour l'affichage sur lesécrans, et dans les logiciels d'imagerie.

C'est sur ce principe que fonctionnent les téléviseurs couleur. La combinaison de ces trois couleurs donne un point lumineux (un pixel) d'une certaine couleur.

Le système RVB est une des façons de décrire une couleur en informatique. Ainsi le triplet {255, 255, 255} donnera du blanc, {255, 0, 0} un rouge pur, {100, 100, 100} un gris, etc. Le premier nombre donne la composante rouge, le deuxième la composante verte et le dernier la composante bleue.

#### **II.5 Outils de conception de machine de tri automatique**

#### **II.5.1 Tri automatique par Intelligence artificielle**

Il existe plusieurs outils de conception de machines de tri automatique par couleur utilisant l'intelligence artificielle (IA). Ces outils combinent la vision par ordinateur et les techniques d'apprentissage automatique pour détecter et trier des objets en fonction de leur couleur.

Voici quelques exemples d'outils couramment utilisés pour concevoir de telles machines :

- TensorFlow : TensorFlow est une bibliothèque d'apprentissage automatique open source développée par Google. Elle fournit des outils et des bibliothèques pour créer des modèles d'apprentissage automatique, y compris des modèles de vision par ordinateur pour la détection et la classification des couleurs.
- OpenCV : OpenCV (Open Source Computer Vision Library) est une bibliothèque open source très populaire utilisée pour la vision par ordinateur. Elle propose des algorithmes de traitement d'image et de vision par ordinateur, tels que la détection de contours, la segmentation et la reconnaissance de formes, qui peuvent être utilisés pour construire des systèmes de tri par couleur.
- PyTorch : PyTorch est une autre bibliothèque d'apprentissage automatique open source qui peut être utilisée pour la conception de machines de tri par couleur. Elle offre une interface conviviale pour la création de réseaux de neurones et de modèles d'apprentissage profond, permettant ainsi d'implémenter des tâches de vision par ordinateur, telles que la reconnaissance de couleurs.
- Keras : Keras est une bibliothèque d'apprentissage automatique haut niveau qui s'appuie sur d'autres bibliothèques, notamment TensorFlow. Elle permet de créer rapidement et facilement des modèles d'apprentissage profond, y compris des modèles de vision par ordinateur, pour la détection et le tri des couleurs.

Ces outils fournissent des fonctionnalités puissantes pour la conception de machines de tri automatique par couleur. Cependant, il est important de noter que la création de tels systèmes implique généralement une combinaison de matériel spécialisé, de capteurs de couleur et de logiciels personnalisés, en plus de l'utilisation de ces bibliothèques d'IA.

#### **II.5.2 Tri automatique par couleur**

Il existe plusieurs outils de conception de machines de tri automatique par couleur. Voici quelques-uns des outils couramment utilisés dans ce domaine :

- 1- Capteurs de couleur : Les capteurs de couleur sont des dispositifs qui mesurent la couleur des objets. Ils utilisent différentes méthodes, telles que la spectroscopie ou la détection de la lumière réfléchie, pour identifier la couleur des objets. Ces capteurs peuvent être intégrés dans les machines de tri pour détecter et trier les objets en fonction de leur couleur.
- 2- Systèmes de vision industrielle : Les systèmes de vision industrielle utilisent des caméras et des algorithmes de traitement d'image pour détecter et analyser les objets. Ces systèmes peuvent être programmés pour reconnaître et trier les objets en fonction de leur couleur. Ils peuvent également détecter d'autres caractéristiques, telles que la forme ou la taille des objets, pour un tri plus précis.
- 3- Logiciels de programmation et d'automatisation : Pour concevoir une machine de tri automatique par couleur, il est souvent nécessaire d'utiliser des logiciels de programmation et d'automatisation. Ces outils permettent de développer des algorithmes personnalisés pour le traitement des données et le contrôle des actionneurs. Ils permettent également d'intégrer les capteurs de couleur et les systèmes de vision industrielle dans la machine de tri.
- 4- Mécanismes de tri : Les machines de tri automatique par couleur nécessitent également des mécanismes pour effectuer le tri physique des objets en fonction de leur couleur détectée. Ces mécanismes peuvent inclure des systèmes de \*\$ convoyage, des bras robotiques ou des dispositifs de rejet pour diriger les objets dans les différentes voies de tri en fonction de leur couleur.

Il est important de noter que la conception d'une machine de tri automatique par couleur peut être complexe et nécessiter des connaissances spécialisées en matière d'automatisation, de vision industrielle et de programmation. Il est souvent recommandé de faire appel à des experts dans le domaine ou de se tourner vers des fournisseurs spécialisés pour obtenir des solutions clés en main.

Pour réaliser un tri automatique par couleur à l'aide d'une carte Arduino, vous aurez besoin des éléments suivants :

- 1- Arduino : Une carte Arduino (comme Arduino Uno) pour contrôler le système de tri.
- 2- Caméra de pc intégré : pour traitement l'image par couleur
- 3- Servomoteurs : Des servomoteurs pour déplacer les objets vers différentes positions en fonction de leur couleur. Vous pouvez utiliser des servomoteurs standards, tels que le modèle SG90.
- 4- Éléments de tri : Des éléments mécaniques (tels que des bras ou des convoyeurs) pour déplacer les objets vers les positions de tri en fonction de leur couleur.
- 5- Alimentation : Une source d'alimentation suffisamment puissante pour alimenter les servomoteurs et l'Arduino.
- 6- Connecteurs et fils : Des fils de connexion pour relier les différents composants entre eux, ainsi que des connecteurs pour faciliter les connexions.
- 7- Boîtier ou structure : Une structure pour supporter et protéger les composants du système de tri.

Une fois que vous avez rassemblé ces éléments, vous pouvez commencer par câbler les composants en suivant les spécifications de chaque composant et les instructions fournies par le fabricant. Ensuite, vous devez programmer l'Arduino pour lire les données du capteur de couleur et contrôler les servomoteurs en conséquence. Vous devrez utiliser une bibliothèque appropriée pour le capteur de couleur et configurer les seuils de détection pour chaque couleur que vous souhaitez trier.

Le fonctionnement précis du système de tri dépendra de votre application spécifique et de la manière dont vous avez conçu les éléments mécaniques. Vous devrez peut-être ajuster les positions et les mouvements des servomoteurs en fonction des exigences de votre application.

#### **II.6 Conclusion**

Dans ce chapitre, nous nous sommes concentrés sur les outils principaux qui vont nous mener à la réalisation de notre projet de fin d'études. Nous avons également survolé quelques notions de base sur le monde de la vision artificielle et de l'image. Dans le chapitre suivant, nous allons rassembler toutes ces combinaisons pour concevoir notre système de tri de l'olive en se basant sur sa couleur.

Chapitre III :

Conception du système de tri de l'olive

#### **III.1 Introduction**

Dans ce chapitre nous allons mettre l'accent sur la mise en œuvre des outils et techniques qui vont contribuer à la création d'un prototype de système de tri automatique de l'olive en se basant seulement sur sa couleur. Cette contribution dans l'industrie agro-alimentaire peut enrichir davantage le monde de l'oléiculture.

Nous allons exposer les composants matériels et logiciels utilisés ainsi que les différentes étapes qui nous ont menés à la conception et à la réalisation de notre projet de fin d'études.

#### **III.2 Système de tri de l'olive proposé**

#### **III.2.1 Problématique**

Après la récolte, l'olive va subir plusieurs traitements dont la phase de tri. Ce dernier se fait en général d'une manière très traditionnelle à l'aide d'ouvriers qui utilisent le système de vision humain pour séparer les olives selon leurs couleurs, calibres, défauts, etc… (figureIII.1)

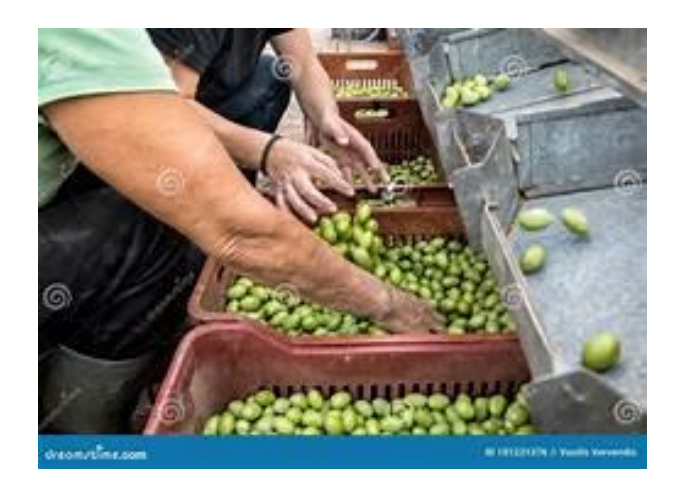

**Figure III.1 :** Tri traditionnel de l'olive

Cependant, cette phase nécessite une main d'œuvre importante et un cout supplémentaire à endurer. Pour cette raison nous proposons d'automatiser cette tâche en faisant appel à la vision artificielle et au traitement d'image.

Le système proposé est un système complètement automatique qui utilise une caméra, un convoyeur, une carte Arduino et un actionneur (figure III.2).

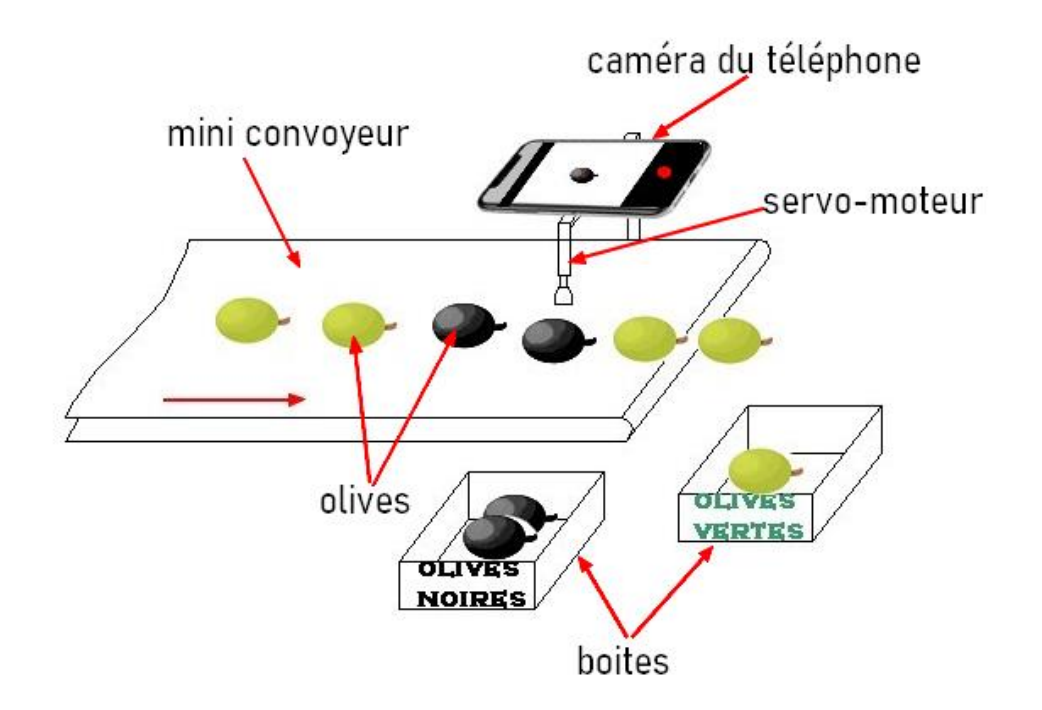

**Figure III.2** Schéma du système de tri de l'olive proposé

Nous avons utilisé pour notre prototype la caméra du lap top et/ou smartphone ainsi que des bibliothèques de traitement d'images sous python selon l'organigramme suivant :

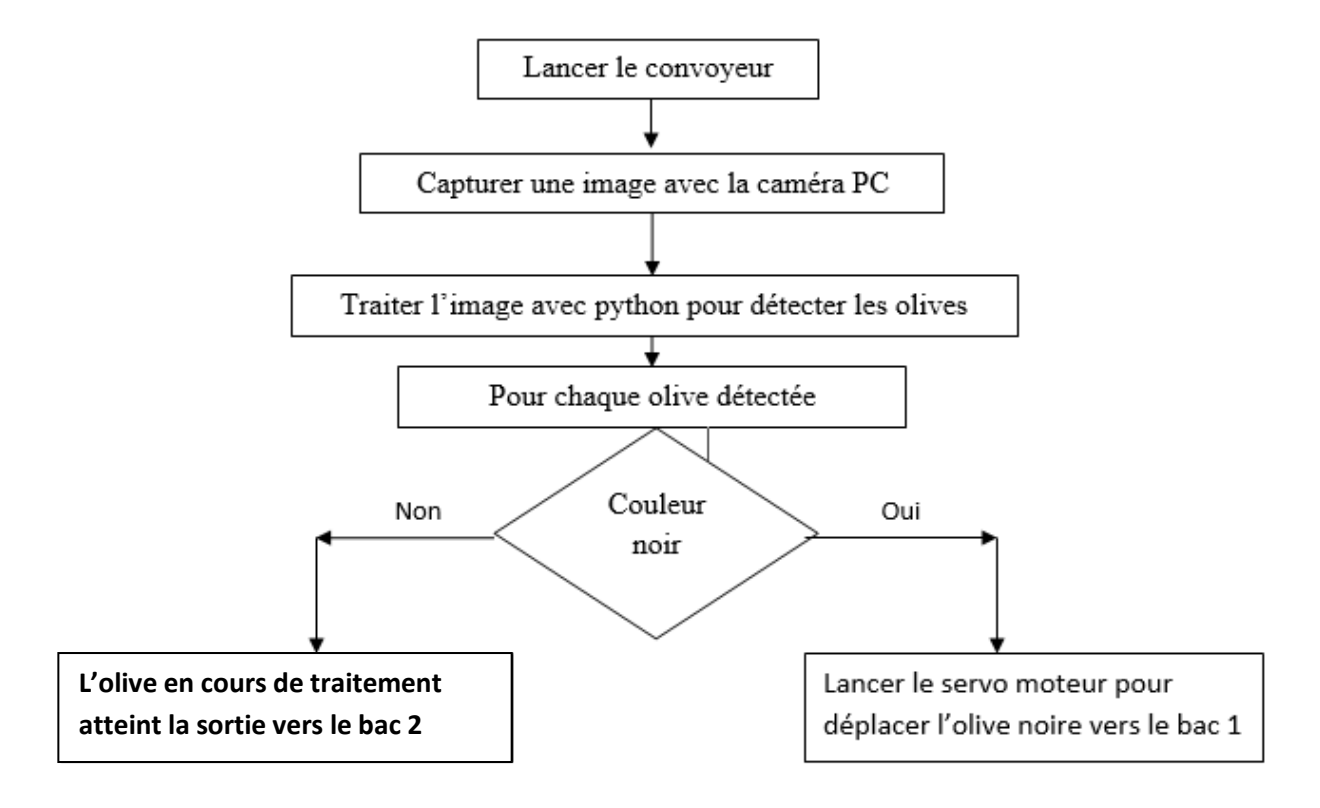

**Figure III.3:** Organigramme du système de tri proposé

Après présentation des différentes étapes nécessaires à la mise en place d'une machine de triage automatique pour les olives noires et vertes, nous allons maintenant nous concentrer sur la réalisation concrète de ce système. Nous aborderons les composants clés du système, notamment le tapis convoyeur, le servo-moteurs et la carte Arduino Uno R3, ainsi que le processus de triage automatisé. Nous allons passer en revue les détails de la réalisation dans ce qui suit.

#### **III.2.2 Conception du convoyeur**

Le tapis convoyeur joue un rôle central dans notre système de triage automatique. Il est responsable du transport des olives depuis le point d'entrée jusqu'au dispositif de vision. Le tapis est équipé de capteurs pour détecter la présence d'olives et contrôlé par un moteur, qui permet de réguler la vitesse du convoyeur.

Lorsque le système démarre, le tapis convoyeur se met en mouvement, faisant avancer les olives vers le dispositif de vision, où la couleur de chaque olive sera analysée. Les olives passent devant la caméra qui capture des images haute résolution pour la détection de la couleur.

Pour réaliser le convoyeur de notre système de tri, nous avons fait usage d'éléments tels que les rouleaux, les moteurs, les courroies, les supports, etc…

Sa réalisation implique plusieurs étapes, allant de la conception à la fabrication. Voici les étapes essentielles que nous avons suivies :

#### **a) Choix des composants :**

Le choix des composants était en fonction des exigences du tapis convoyeur, comme les propriétés mécaniques, la résistance à l'usure, la compatibilité avec les charges transportées, etc… (Figure III.4)

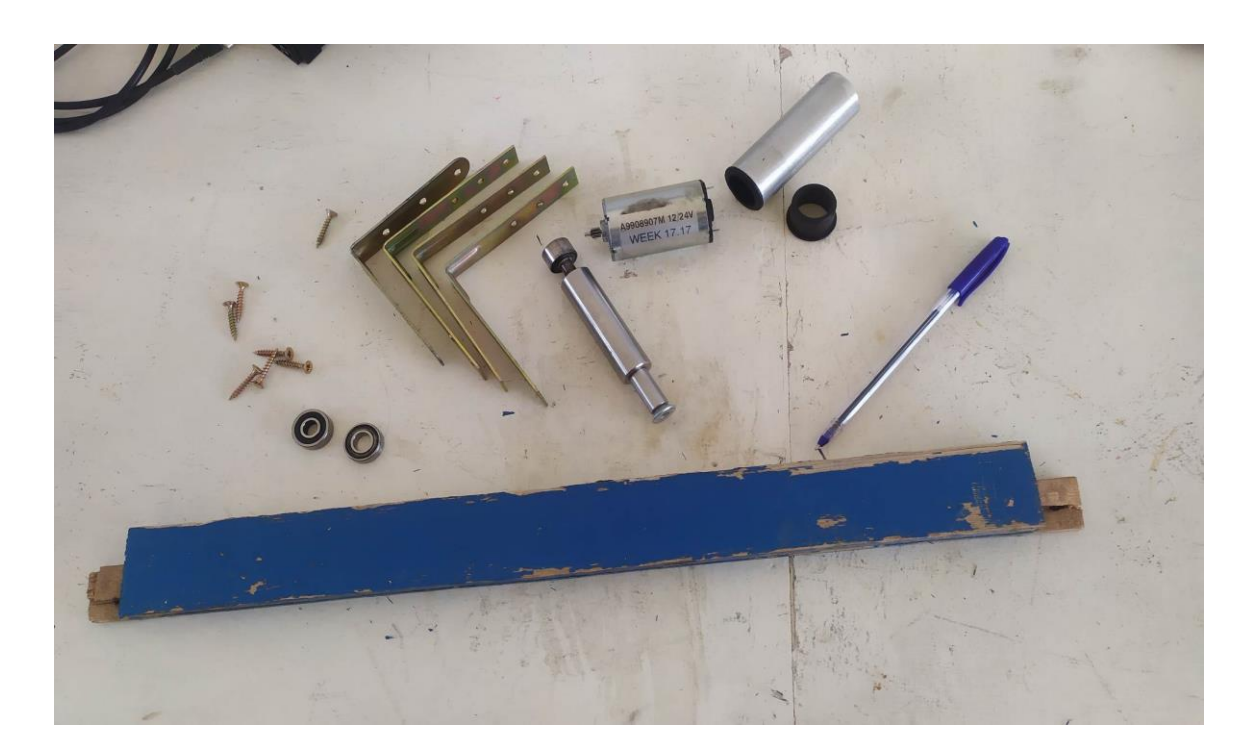

**Figure III.4 :** Matériel de tapis

#### **b) Assemblage**

L'assemblage des composants tels que les rouleaux, les courroies, les poulies, les moteurs, les supports et les cadres était en suivant les plans de conception . (Figure III.5)

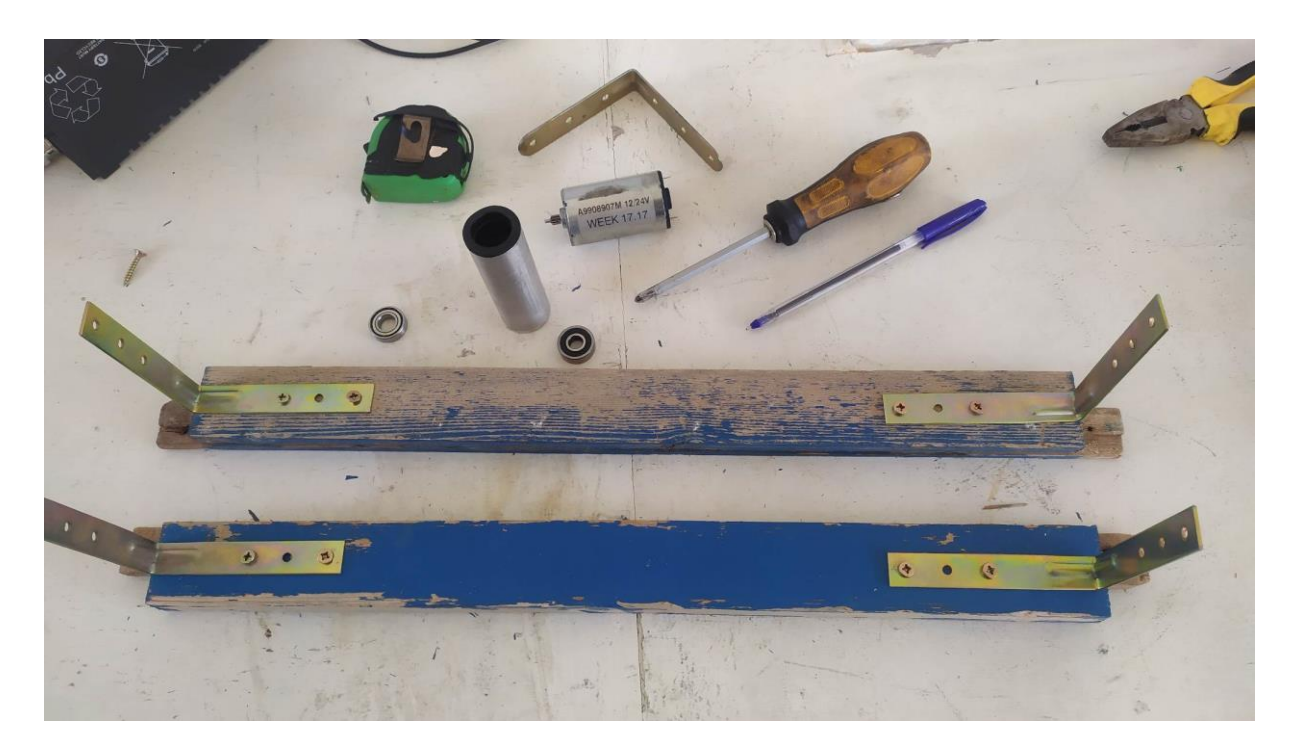

**Figure III.5 :** L'assemblage du tapis

#### **c) Installation du système mécanique**

Cette partie concerne le montage des rouleaux et poulies de manière à créer un chemin de convoyage continu et fonctionnel. Elle prend aussi en charge l'installation des moteurs, des réducteurs et les systèmes de transmission de puissance pour assurer le mouvement du tapis (figure III.6)

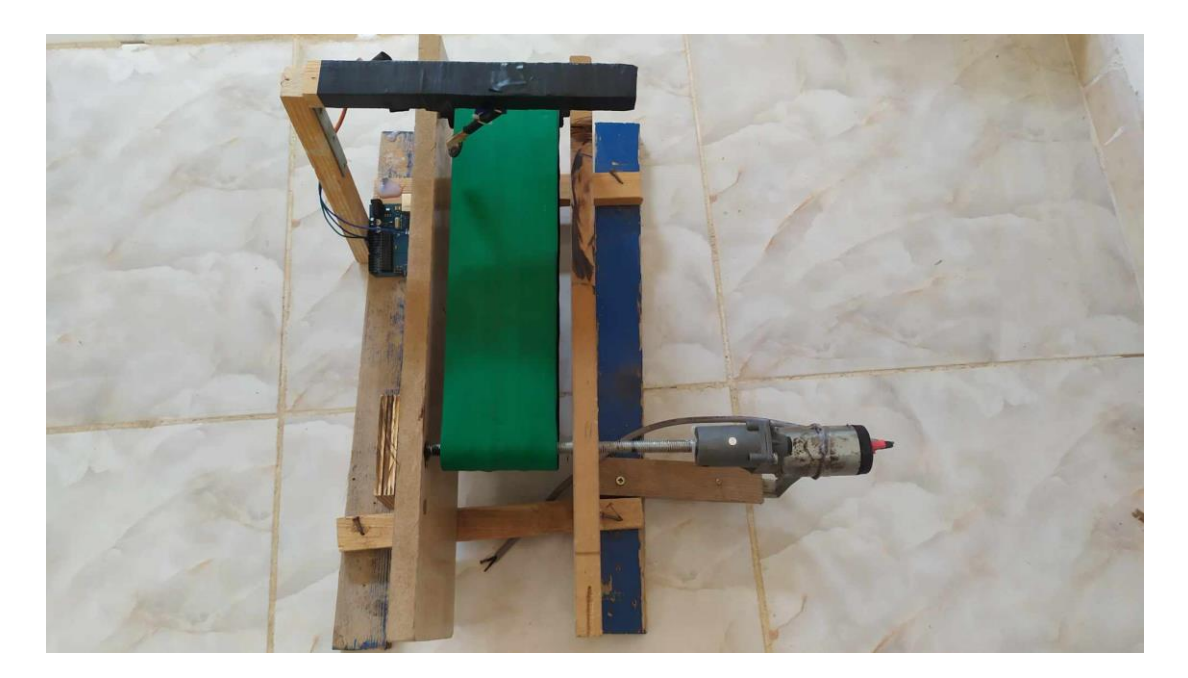

**Figure III.6 :** Installation mécanique

#### **III.2.3 Installation de la partie électrique/électronique**

L'installation de la partie électrique/électronique impliquant Arduino et un servomoteur comprend plusieurs étapes. Voici comment nous avons procédé pour la réaliser :

- Connexion de l'Arduino à l'ordinateur à l'aide d'un câble USB.
- Connexion du servomoteur à l'Arduino. se fait généralement de la manière suivante : connecter le fil noir à GND, connecter le fil rouge à 5V, le fil orange/jaune à la broche numérique d'usage général. Le contrôle des servomoteurs sur l'Arduino (comment commander un servomoteur) est assez simple, mais les servomoteurs ont des angles de rotation de 180° et 360°, ce qui doit être pris en compte lors de la conception des projets avec servo moteur (figure III.7, figure III.8) .

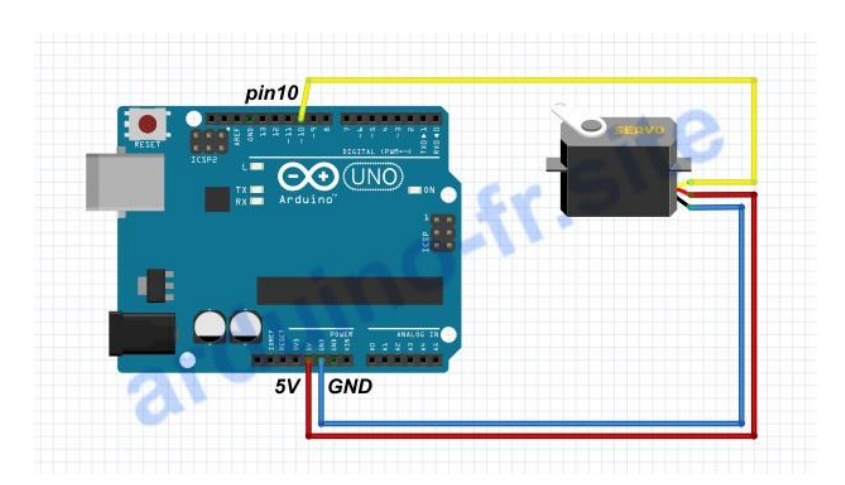

**Figure III.7 :** Branchement servo-arduino

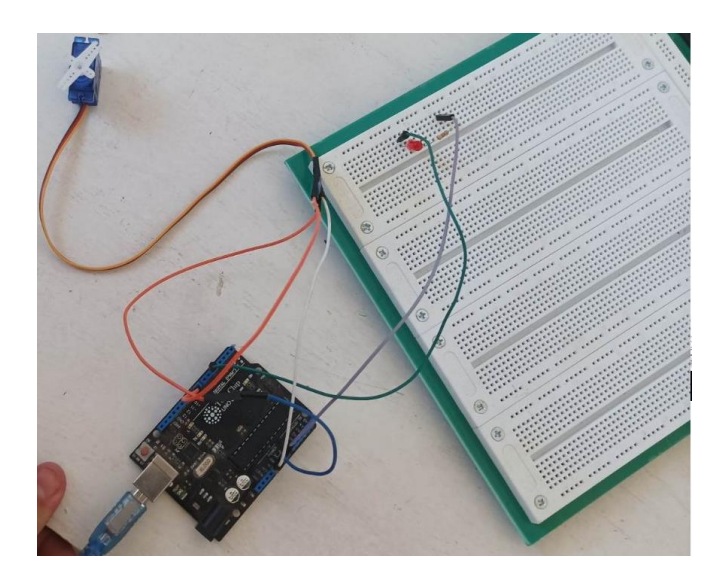

**Figure III.8 :** Branchement servo-arduino

#### **III.2.4 Acquisition et traitement de l'image**

Nous avons utilisé pour notre système de vision la caméra d'un smartphone comme moyen d'acquisition de l'image et ce dans un environnement aléatoire (sans conditions d'acquisition).

L'acquisition de l'image se fait à l'aide de VSCODE pour les capturer à intervalles réguliers pendant leur passage sur le convoyeur. Une fois reçu, cette dernière va subir un léger traitement de sélection du pixel du centre

Une fois sélectionné, nous allons vérifier l'appartenance de ce dernier à la plage des couleurs de l'olive noire, qui généralement présente un niveau d'intensité moyen proche du 0 (Figure III.9)

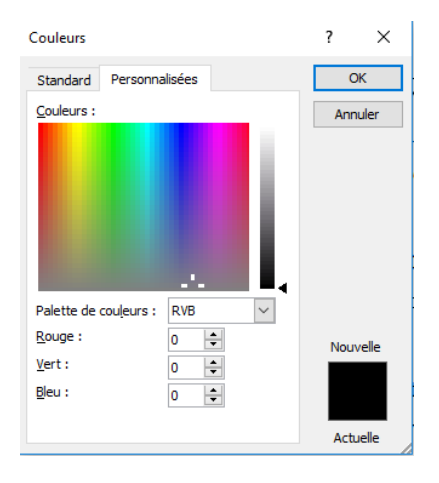

#### **Figure III.9 :** Palette de couleurs RVB

L'envoi du message au servo-moteur dépendra donc de la détection de la couleur noire de l'olive en cours de traitement

#### **III.2.5 Partie programmation**

#### **Programme Arduino :**

Avant de commencer la programmation de notre carte Arduino Uno R3 nous devons d'abord choisir le type de notre carte (figure III.10).

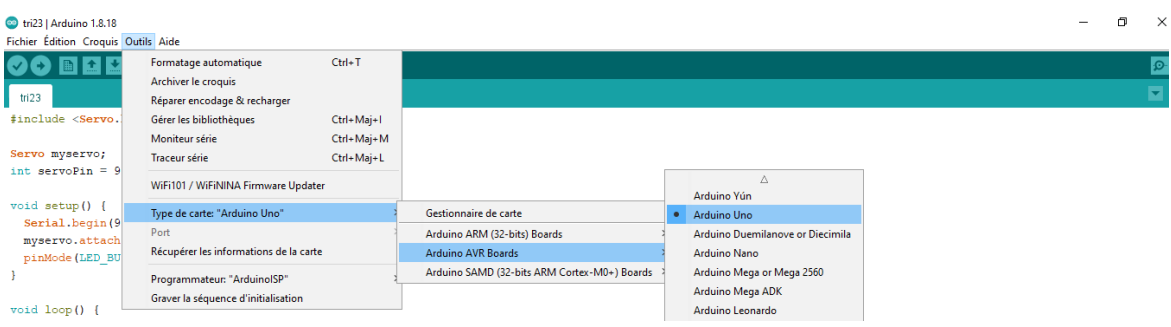

Figure III.10: Choix du type de la carte sous Arduino IDE

Pour contrôler le servomoteur le code suivant reçoit l'angle de rotation du programme python pour actionner la tige du tri :

```
#include <Servo.h>
Servo myservo;
int servoPin = 9;
void setup() {
  Serial.begin(9600);
  myservo.attach(servoPin);
  pinMode(LED_BUILTIN, OUTPUT);
}
void loop() {
 if (Serial.available() > 0) {
   char angleChar = Serial.read();
   int angle = angleChar - '0';
   controler_servo(angle);
  }
}
void controler_servo(int angle) {
  angle = map(angle, 0, 180, 0, 180); // ajuster la plage d'angle 
selon vos besoins
  myservo.write(angle);
}
```
#### **Programme Python**

Nous avons utilisé le langage de programmation Python sous l'éditeur de code **visuel studio code** pour premièrement la capture de l'image et son traitement et deuxièmement pour établir la communication avec l'Arduino et ainsi contrôler le servomoteur pour le tri (Figure).

Pour cela nous avons eu recours à deux bibliothèques essentielles CV2 et Serial. La première est une bibliothèque puissante qui permet de travailler avec des images et la deuxième une bibliothèque d'accès au port série. Leur fonctionnement dépend de la présence de ces deux extensions *Pipinstallopencv* et *Pip install openserial* sur l'éditeur de code.

Voici un extrait du programme en langage python

```
import cv2
     import serial
     import time
     # Configuration de la communication avec l'Arduino
     port_serie = serial.Serial('COM3', 9600) # Remplacez 'COM3' par le port série 
     approprié
     time.sleep(2) # Attendez que la communication série soit établie
     delay = 0.5# Fonction pour contrôler le servo-moteur via l'Arduino
     def controler_servo(angle):
     print(angle)
     port_serie.write(bytes(str(angle), 'utf-8'))
     cap = cv2.VideoCapture(0)
     cap.set(cv2.CAP_PROP_FRAME_WIDTH, 720)
     cap.set(cv2.CAP_PROP_FRAME_HEIGHT, 360)
while True:
   _, frame = cap.read()
  hsv_frame = cv2.cvtColor(frame, cv2.COLOR_BGR2HSV)
  height, width, = frame.shape
  cx = int(width / 2)cy = int(height / 2) # Déterminer la valeur du pixel
   pixel_center = hsv_frame[cy, cx]
  hue value = pixel center[0] color = "Undefined"
   if hue_value >=80 and hue_value < 96:
     color = "GREEN"
    controler_servo(10)
     time.sleep(delay)
   else:
     color = "Not Green"
     controler_servo(45)
     time.sleep(delay*3)
     controler_servo(10)
     time.sleep(delay*3)
   pixel_center_bgr = frame[cy, cx]
   b, g, r = int(pixel_center_bgr[0]), int(pixel_center_bgr[1]), int(pixel_center_bgr[2])
   cv2.rectangle(frame, (cx - 220, 10), (cx + 200, 120), (255, 255, 255), -1)
   cv2.putText(frame, color, (cx - 200, 100), 0, 3, (b, g, r), 5)
   cv2.circle(frame, (cx, cy), 5, (25, 25, 25), 3)
   cv2.imshow("Frame", frame)
   #out.write(frame) #save your video
  key = cv2.waitKey(1)
  if key == ord('q'):
break
port_serie.close()
cap.release()
cv2.destroyAllWindows()
```
#### **III.3 Mise en marche de notre prototype et problèmes rencontrés**

L'évaluation d'un système de triage d'olives par couleur est une étape essentielle pour s'assurer de son efficacité. Voici un exemple concret de la manière dont nous avons procédé pour mettre en marche notre prototype :

Étape 1 : Préparation du matériel

- Tester la réponse du système sur la couleur du tapis convoyeur (figure III.11)
- Collecte des échantillons en rassemblant une variété de couleurs allant du vert au noir (olives propres).
- S'assurez-vous que le système de triage par couleur est correctement installé dans un environnement avec une lumière qui ne fausse pas la couleur des olives.

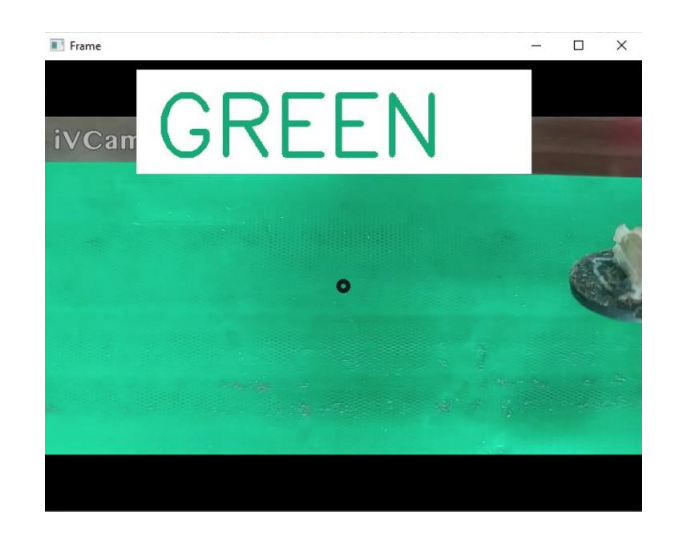

Figure III.11 : Choix du type de la carte sous Arduino IDE

Étape 2 : Triage des échantillons

- Lancement du processus : Chargez les olives dans le convoyeur (tapis)
- Réglage des paramètres : Configurez les paramètres du système de triage, arduino vscode -python, pour qu'il classe les olives en fonction de leur couleur (exemple figure III.12).

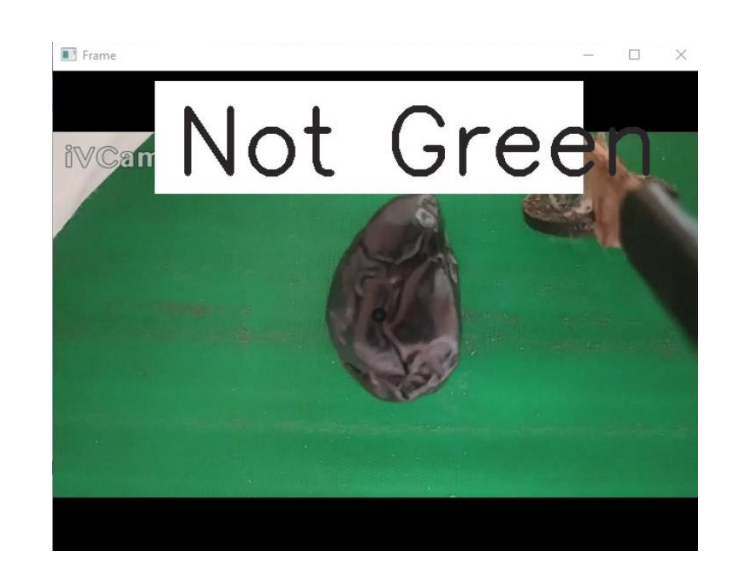

**Figure III.12 :** Exemple de détection d'une olive noire

Étape 4 : Analyse des performances

 Identifiez les raisons des erreurs de tri, qu'il s'agisse de réglages incorrects, de caméras défectueuses, texture d'olive non conforme (figure III.13) ou d'autres problèmes comme la luminosité de l'environnement d'acquisition qui peut jouer un grand rôle dans la réponse du système de détection. (figure III.14)

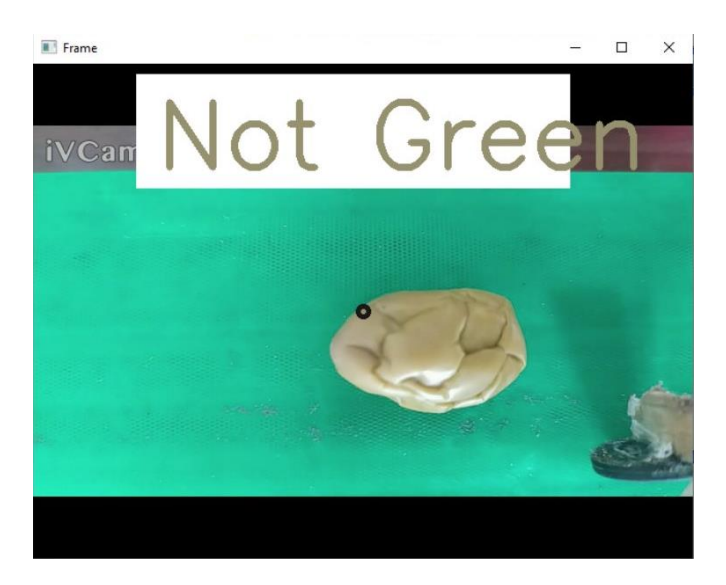

Figure III.13 : Choix du type de la carte sous Arduino IDE

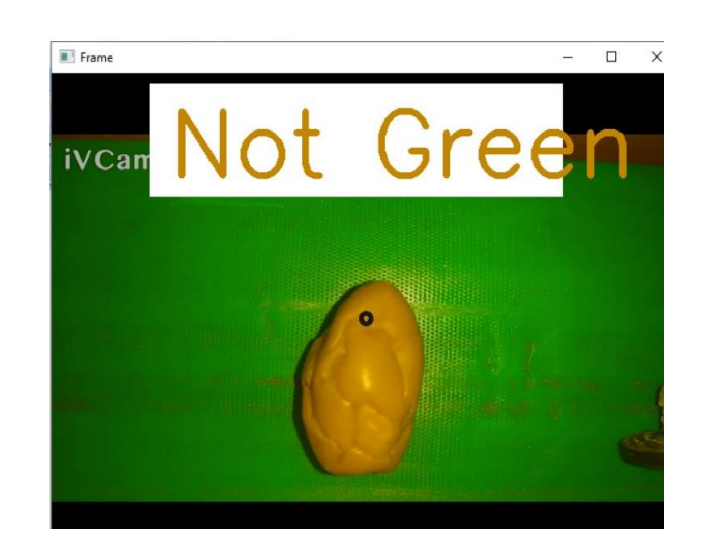

**Figure III.14 :** Choix du type de la carte sous Arduino IDE

#### **III.4 Conclusion**

Dans ce chapitre, nous avons détaillé les composants essentiels de notre système de triage automatique d'olives noires et vertes, y compris la carte arduino, le tapis convoyeur, la caméra, le servo- moteur et le processus de triage automatisé. En combinant , nous avons pu atteindre notre objectif de réalisation d'un prototype de système de automatique de sélection d'olives prêtes à rejoindre une autre phase de traitement soit pour la consommation, l'esxtraction d'huile, etc…. Cependant, beaucoup de contraintes restent à régler pour améliorer la qualité de la détection et accélérer le processus de triage .

### **BIBLIOGRAPHIE**

- **[1] :** <https://fr.wikipedia.org/wiki/Olivier>
- **[2] :** <https://huiles-et-olives.fr/les-produits/olives/preparation/>
- **[3] :** <https://multiscan.eu/fr/application-olive-de-table/>
- **[4] :** https://arduino-France. Site/servo-arduino/
- **[5] :** [https://www.passeportsante.net/fr/Nutrition/EncyclopedieAliments/Fiche.aspx?doc=oliv](https://www.passeportsante.net/fr/Nutrition/EncyclopedieAliments/Fiche.aspx?doc=oliv%20%20%20%20%20%20%20%20%20es_nu)  [es\\_nu](https://www.passeportsante.net/fr/Nutrition/EncyclopedieAliments/Fiche.aspx?doc=oliv%20%20%20%20%20%20%20%20%20es_nu)
- **[6] :** <https://fr.wikipedia.org/wiki/Ol%C3%A9iculture>
- **[7] :** [https://arduino.developpez.com/tutoriels/arduino-a-l-ecole/?page=projet-12-utiliser-un](https://arduino.developpez.com/tutoriels/arduino-a-l-ecole/?page=projet-12-utiliser-un-servomoteur)[servomoteur](https://arduino.developpez.com/tutoriels/arduino-a-l-ecole/?page=projet-12-utiliser-un-servomoteur)
- **[8] :** <https://openclassrooms.com/fr/courses/7168871-apprenez-les-bases-du-langage-python>
- **[9] :** http://thesis.univ-biskra.dz/2271/6/Chapitre%2003.pdf